# NEAR EAST UNIVERSITY

# FACULTY OF ENGINEERING

DEPARTMENT OF COMPUTER ENGINEERING

# HOSPITAL AUTOMATION PROGRAM ON LAN

GRADUATION PROJECT COM-400

PREPARED BY : *Eray OZTURK 980423* 

SUPERVISOR : *Mr. Umit iLHAN* 

*NICOSIA - 2003* 

## **1. ACKNOWLEDGEMENTS**

I am very great full to those who have given me the courage to finish the project that my teacher which I have looked upon gave me to complete.

My wonderful teacher Mr. UMiT iLHAN I can not explain how much project has thought me and how much useful it iwll be in my life. I thank you very much for assigning me for the project.

I can not thank enough my family for the things they had to put up with until they bought me to the age that I am. Especially during the time of my life in the faculty.

To all my friends I do not know how much and how to say thank you for making me what i am.

Meanwhile I am very forgetfull person I would like to send a special thanks to everyone which has helped me with the project and in my life.

## **2. ABSTRACT**

As the information age has effected every aspect of our life, the need for computerizing many information systems has raised.

Once of the important branches that are effected by information revolution is the computer programming languages.

This Project is concerned about using compueter program in hospital automation system. It is written using Visual Basic 6.0 programming language and used Microsoft Access Database language for databases. Visual Basic is one of the best and easy programming languages.

This project is accomlete hospital automation program, that covers all services needed in most hospital, such as computer related information, patient, doctor, goods and many other hospitals related services.

Before coming to this point, this project has gone through some important steps;

- First one was the requirements definition for which I had to go to some hospitals and study their systems.
- The second steps were designing the system and sofware that is intended to serve an integrated hospital automation.
- The final steps was the implementation of the design on the computer using Visual Basic Language.  $\sim$

11

# **TABLE OF CONTENTS**

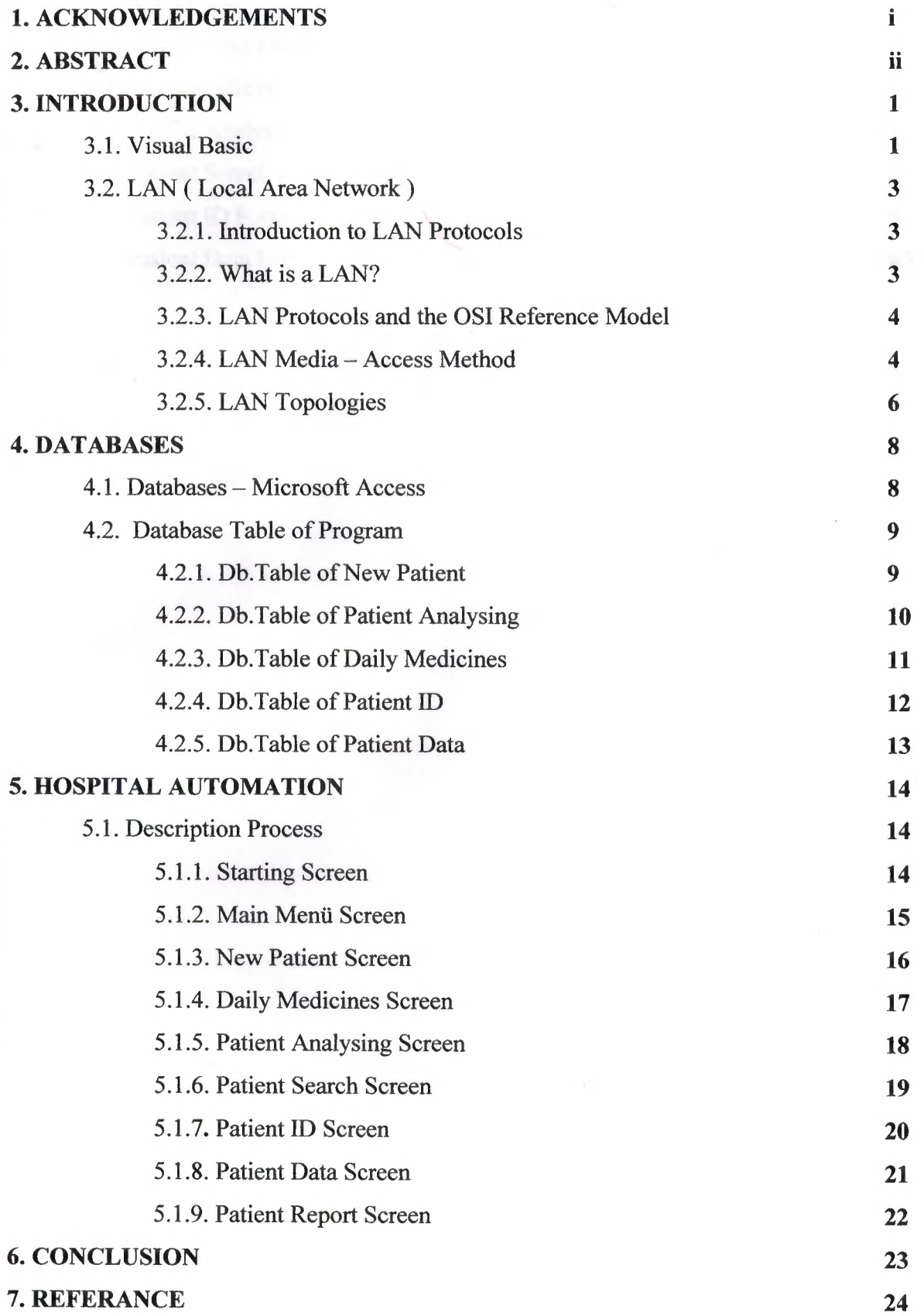

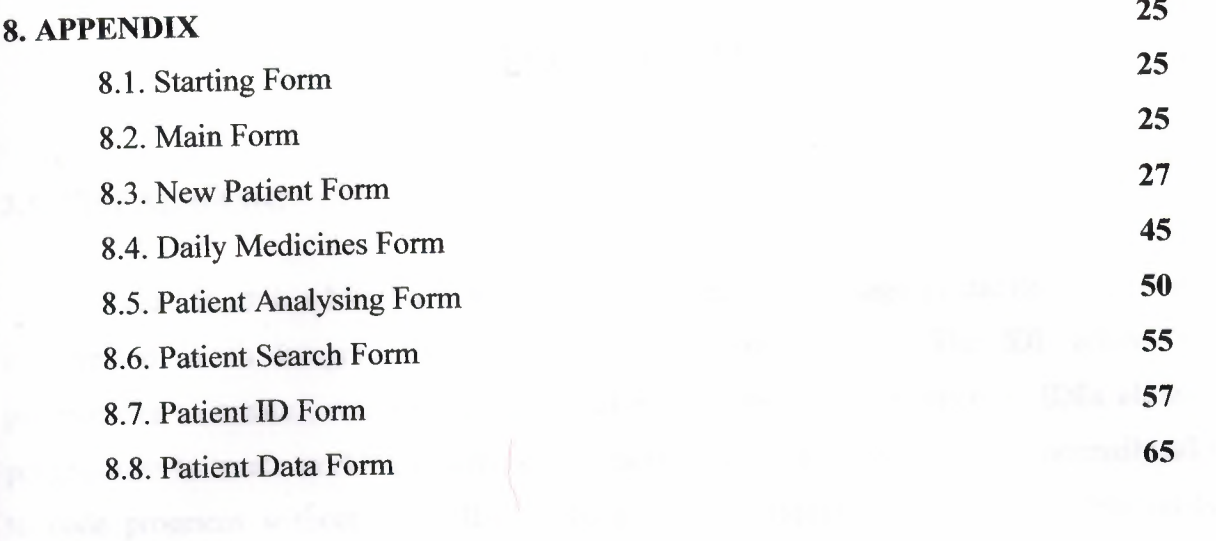

there is a beginning standard and control commercial

## **3. INTRODUCTION**

#### **3.1. VISUAL BASIC**

Visual Basic is a Microsoft Windows programming Language.Visual Basic programs are created in an Integrated Development Environment (IDE) . The IDE allows the programmer to create , run and debug Visual Basic programs conveniently. IDEs allow a programmer to create working programs in a fraction of the time that it would normally take to code programs without using IDEs. The process of rapidly creating an application is typically referred to as Rapid Application Development(RAD). Visual Basic is the world's most widely used RAD language.

Visual Basic is derived from the BASIC programming language. Visual Basic is a distinctly different language providing powerfull features such as graphical user interfaces, even handling, access to the Win32 API, object-oriented features, error handling, structured programming, and much more.

The Visual Basic IDE allows Windows programs to be created without the need for the programmer to be a Windows programming export.

Microsoft provides several version of Visual Basic, namely the Leaming Edition , the Professional Edition and the Enterprice Edition. The Leaming Edition provides fundemantal programming capabilities than the Leaming Edition and is the choice of many programmers to write Visual Basic applications. The Enterprice Edition is used for developing large-scale computing systems that meet the needs of substandial organizations.

Visual Basic is an interpreted language. However , the professional and Enterprice Edition allows Visual Basic code to be compiled to native code.

Visual Basic evolved from BASIC(Beginner's All purpose Symbolic Instruction Code). Basic was developed in the mid 1960's by Professors John Kemeny and Thomas Kurtz of Darthmouth College as a language for writing simple programs. BASIC's primary purpose was to help people learn how to program.

The widespread use of BASIC with various types of computers (sometimes called hardware platforms ) led to many enhancements to the language. With the development of the Microsoft windows graphical user interface (GUI) in the late 1980s and the early 1990s, the natural evolution of BASIC was Visual Basic, which was created by Microsoft Corporation in 1991.

Until Visual Basic appeared, develoing Microsoft Windows-based applications was a diffucult and cumbersome process. Visual Basic greatly simplifies Windows application development. Since 1991 six versions have been released, with the latest-Visual Basic 6 appearing in september 1998.

After a brief explanation about the Visual Basic 6.0 and the developing layers, I hope that you will find the necessary information that you need all about the Visual Basic even if you are a text based programmer.

demander maps contributions of the home shared neared to become the

#### **3.2. LAN (LOCAL AREA NETWORK)**

#### **3.2.1. INTRODUCTION TO LAN PROTOCOLS**

This chapter introduces the various media-access methods, transmission methods, topologies, and devices used in a local-area network (LAN). Topics addressed focus on the methods and devices used in Ethernet/IEEE 802.3, Token Ring/IEEE 802.5, and Fiber Distributed Data Interface (FDDI). Subsequent chapters in Part II, "LAN Protocols," address specific protocols in more detail. Figure 1. illustrates the basic layout of these three implementations.

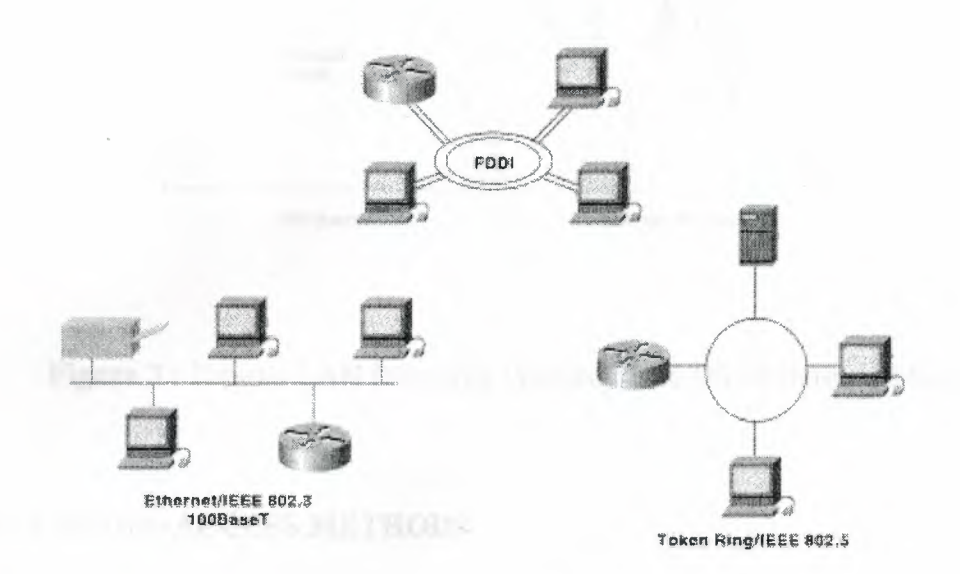

**Figure 1:** Three LAN Implementations Are Used Most Commonly

#### **3.2.2. WHAT** IS A **LAN?**

A LAN is a high-speed data network that covers a relatively small geographic area. It typically connects workstations, personal computers, printers, servers, and other devices. LANs offer computer users many advantages, including shared access to devices and applications, file exchange between connected users, and communication between users via electronic mail and other applications.

#### **3.2.3. LAN PROTOCOLS AND THE OSI REFERENCE MODEL**

LAN protocols function at the lowest two layers of the OSI reference model, as discussed in Chapter 1, "Intemetworking Basics," between the physical layer and the data link layer. Figure 3. illustrates how several popular LAN protocols map to the OSI reference model.

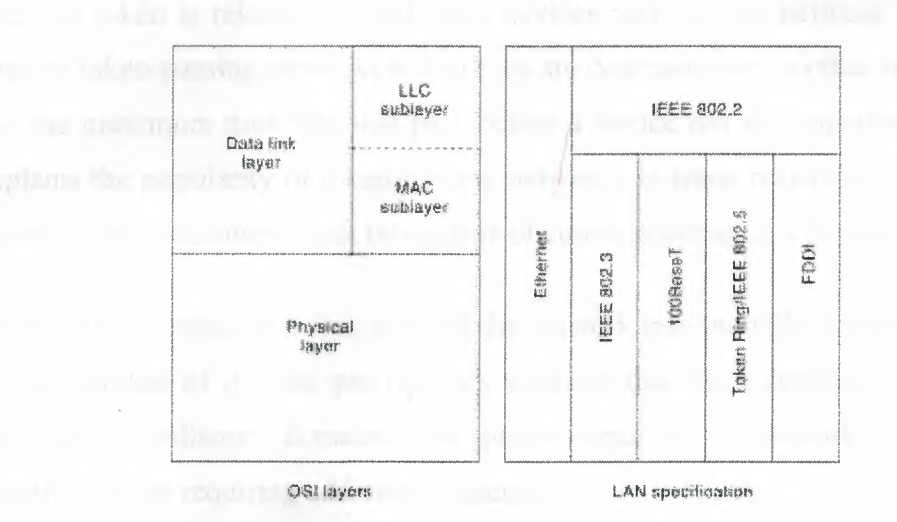

**Figure 3 :** Popular LAN Protocols Mapped to the OSI Reference Model

#### **3.2.4. LAN MEDIA-ACCESS METHODS**

Media contention occurs when two or more network devices have data to send at the same time. Because multiple devices cannot talk on the network simultaneously, some type of method must be used to allow one device access to the network media at a time. This is done in two main ways: carrier sense multiple access collision detect (CSMA/CD) and token passing.

In networks using CSMA/CD technology such as Ethernet, network devices contend for the network media. When a device has data to send, it first listens to see if any other device is currently using the network. If not, it starts sending its data. After finishing its transmission, it listens again to see if a collision occurred. A collision occurs when two devices send data simultaneously. When a collision happens, each device waits a random length of time before resending its data. In most cases, a collision will not occur again between the two devices. Because of this type of network contention, the busier a network becomes, the more collisions

occur. This is why performance of Ethernet degrades rapidly as the number of devices on a single network increases.

In token-passing networks such as Token Ring and FDDI, a special network packet called a token is passed around the network from device to device. When a device has data to send, it must wait until it has the token and then sends its data. When the data transmission is complete, the token is released so that other devices may use the network media. The main advantage of token-passing networks is that they are deterministic. In other words, it is easy to calculate the maximum time that will pass before a device has the opportunity to send data. This explains the popularity of token-passing networks in some real-time environments such as factories, where machinery must be capable of communicating at a determinable interval.

For CSMA/CD networks, switches segment the network into multiple collision domains. This reduces the number of devices per network segment that must contend for the media. By creating smaller collision domains, the performance of a network can be increased significantly without requiring addressing changes.

Normally CSMNCD networks are half-duplex, meaning that while a device sends information, it cannot receive at the time. While that device is talking, it is incapable of also listening for other traffic. This is much like a walkie-talkie. When one person wants to talk, he presses the transmit button and begins speaking. While he is talking, no one else on the same frequency can talk. When the sending person is finished, he releases the transmit button and the frequency is available to others.

When switches are introduced, full-duplex operation is possible. Full-duplex works much like a telephone-you can listen as well as talk at the same time. When a network device is attached directly to the port of a network switch, the two devices may be capable of operating in full-duplex mode. In full-duplex mode, performance can be increased, but not quite as much as some like to claim. A 100-Mbps Ethernet segment is capable of transmitting 200 Mbps of data, but only 100 Mbps can travel in one direction at a time. Because most data connections are asymmetric (with more data traveling in one direction than the other), the gain is not as great as many claim. However, full-duplex operation does increase the throughput of most applications because the network media is no longer shared. Two devices on a full-duplex connection can send data as soon as it is ready.

Token-passing networks such as Token Ring can also benefit from network switches. In large networks, the delay between turns to transmit may be significant because the token is passed around the network.

#### **3.2.5. LAN TOPOLOGIES**

LAN topologies define the manner in which network devices are organized. Four common LAN topologies exist: bus, ring, star, and tree. These topologies are logical architectures, but the actual devices need not be physically organized in these configurations. Logical bus and ring topologies, for example, are commonly organized physically as a star. A bus topology is a linear LAN architecture in which transmissions from network stations propagate the length of the medium and are received by all other stations. Of the three most widely used LAN implementations, Ethernet/IEEE 802.3 networks-including lOOBaseT-implement a bus topology, which is illustrated in Figure 5.1.

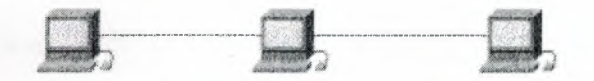

**Figure 5.1 :** Some Networks Implement a Local Bus Topology

A ring topology is a LAN architecture that consists of a series of devices connected to one another by unidirectional transmission links to form a single closed loop. Both Token Ring/IEEE 802.5 and FDDI networks implement a ring topology. Figure 5.2 depicts a logical ring topology.

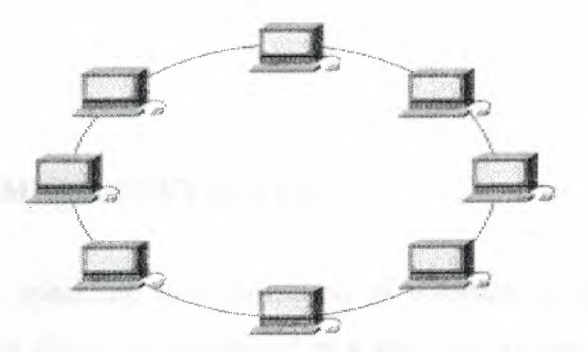

**Figure 5.2:** Some Networks Implement a Logical Ring Topology

A star topology is a LAN architecture in which the endpoints on a network are connected to a common central hub, or switch, by dedicated links. Logical bus and ring topologies are often implemented physically in a star topology, which is illustrated in Figure 5.3.

A tree topology is a LAN architecture that is identical to the bus topology, except that branches with multiple nodes are possible in this case. Figure 5.3 illustrates a logical tree topology.

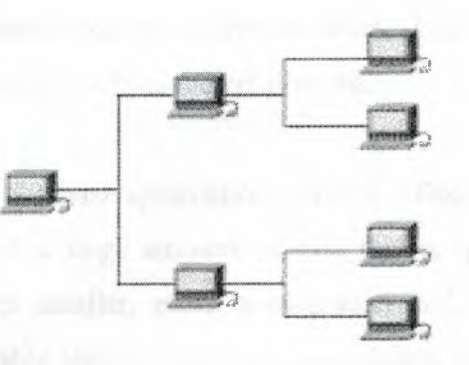

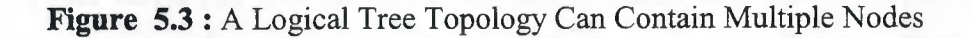

#### **4. DATABASES**

#### **4.1. DATABASES - MICROSOFT ACCESS**

A database, generally speaking, is a collection of information specially organized into a group. The information should be organized in a way that allows for easy retrieval. As an example, a telephone book is a non-computerized database of information. It is organized in alphabetical order and includes information such as names, addresses, and telephone numbers.

Computerized databases allow you to manipulate large amounts of data quickly and easily. They simplify have tasks such as searching for specific data, organizing and sorting data, and making corrections or changes to data.

In Microsoft Access, the data is stored in tables. Every table has a structure that provides for the collection, organization, storage, and retrieval of data within the tables.

A table consists of fields and records. Fields are categories of information. For example, in an address table, you may maintain names, addresses, cities, states, and zip codes. A set of fields which contains data for a single entry is called a record.

MS Access is a relational database application (DBMS - Data Base Management System).A relational database contains a large amount of data that is split into numerous interrelated tables.<sup>'</sup> Each table is then smaller, more manageable, and, in turn, more efficient. In a relational database, each table should represent one subject, for example, Name, Address, or Zip Code. These tables can then be joined together to make them related. When tables are related, you can access information from any of the fields in the related tables. This way your reports, forms, and queries, can be based on information from any of the related data tables.

## **4.2. DATABASE TABLE OF PROGRAM**

## **4.2.1. Db.TABLE OF NEW PATIENT**

This is the database table of new patient. We can see field name, description, size and type all information.(Figure 1).

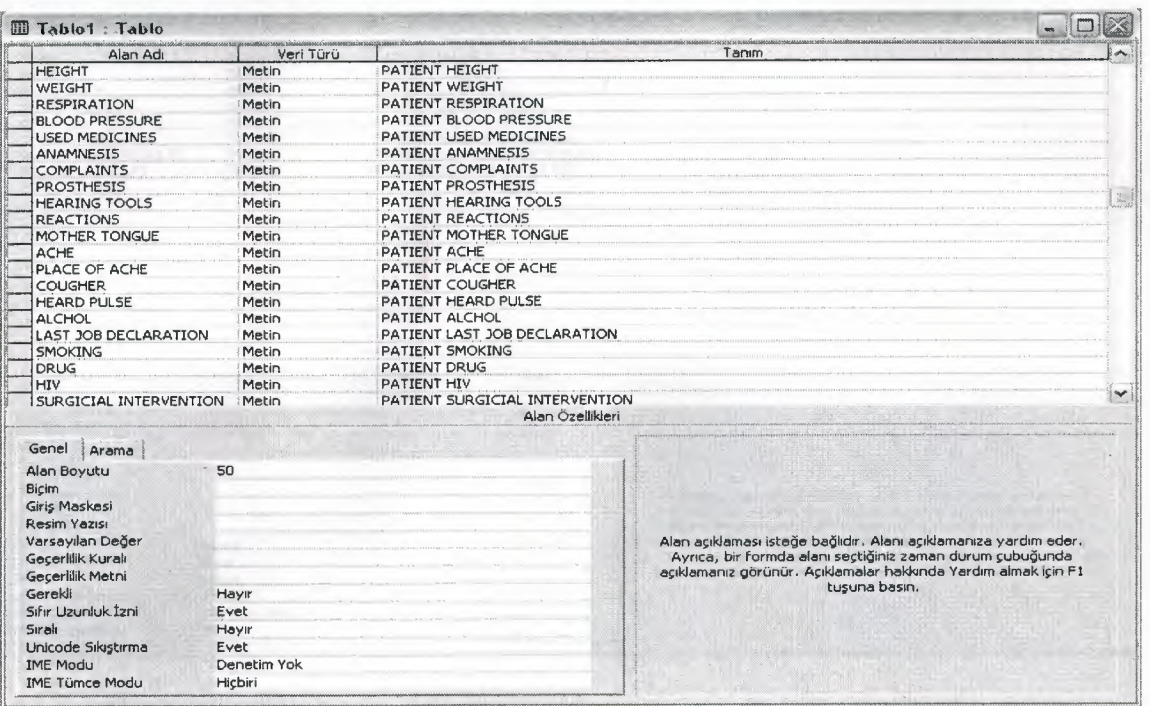

**Figure 1** 

## **4.2.2. Db.TABLE OF PATIENT ANALYSING**

This is the database table of patient analysing. We can see field name, description, size and type all information.(Figure 2).

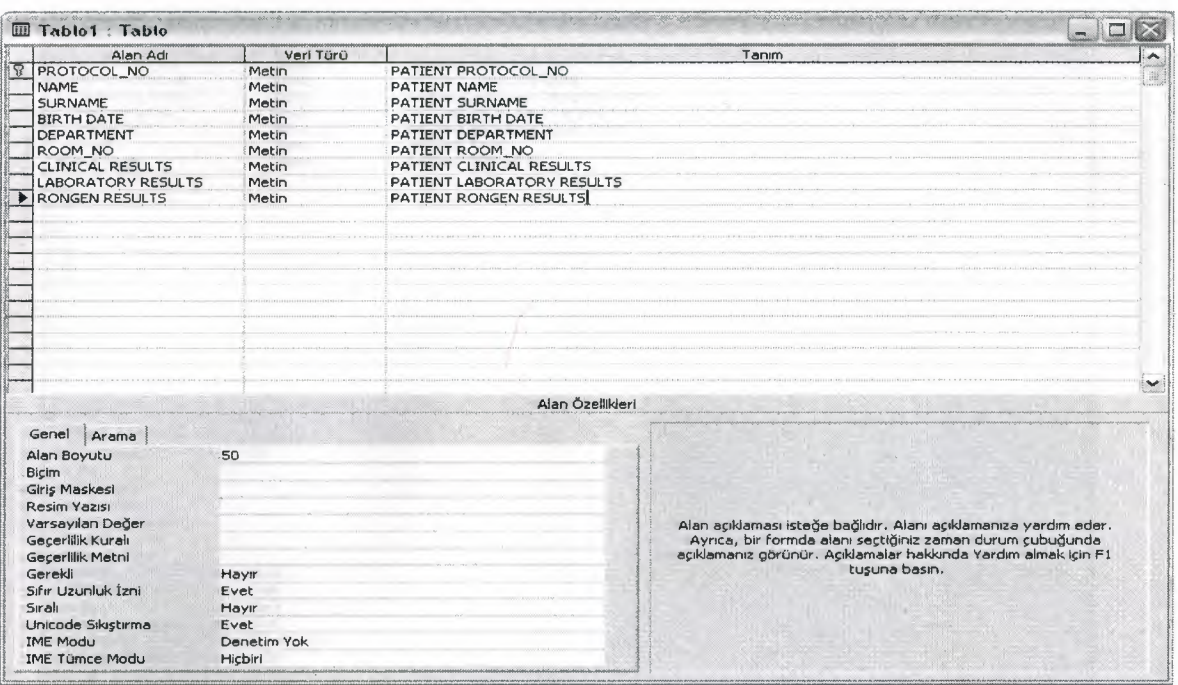

**Figure 2** 

## **4.2.3. Db. TABLE OF DAILY MEDICINE**

This is the database table of daily medicine. We can see field name, description, size and type all information.(Figure 3).

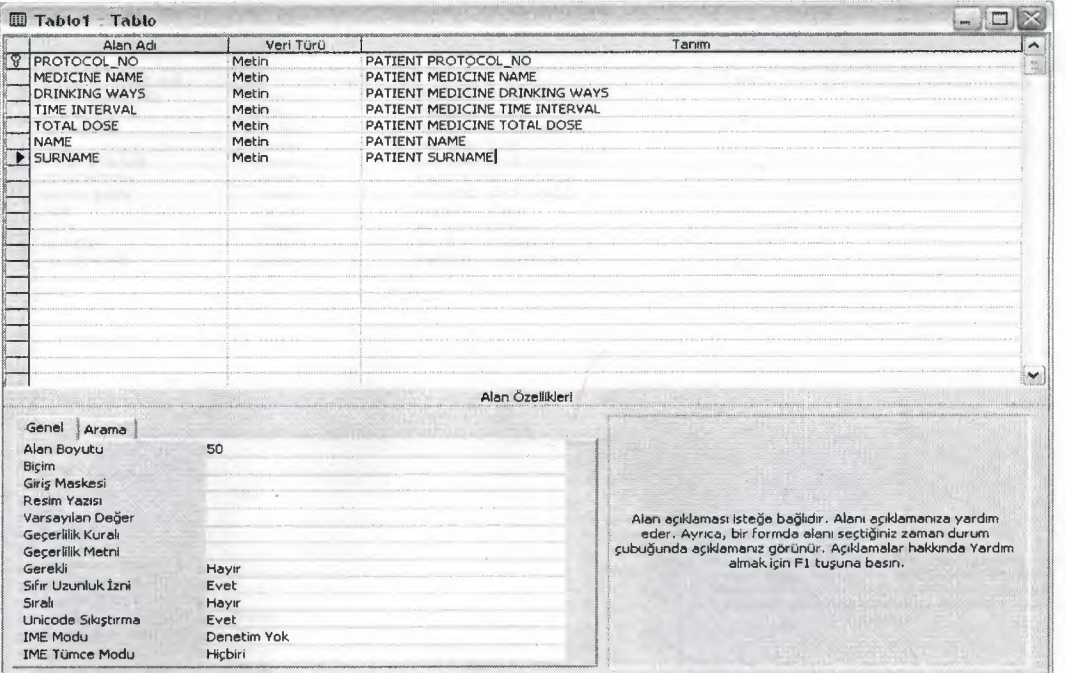

**Figure 3** 

## **4.2.4. Db.TABLE OF PATIENT ID**

This is the database table of patient id. We can see field name, description, size and type all information.(Figure 4).

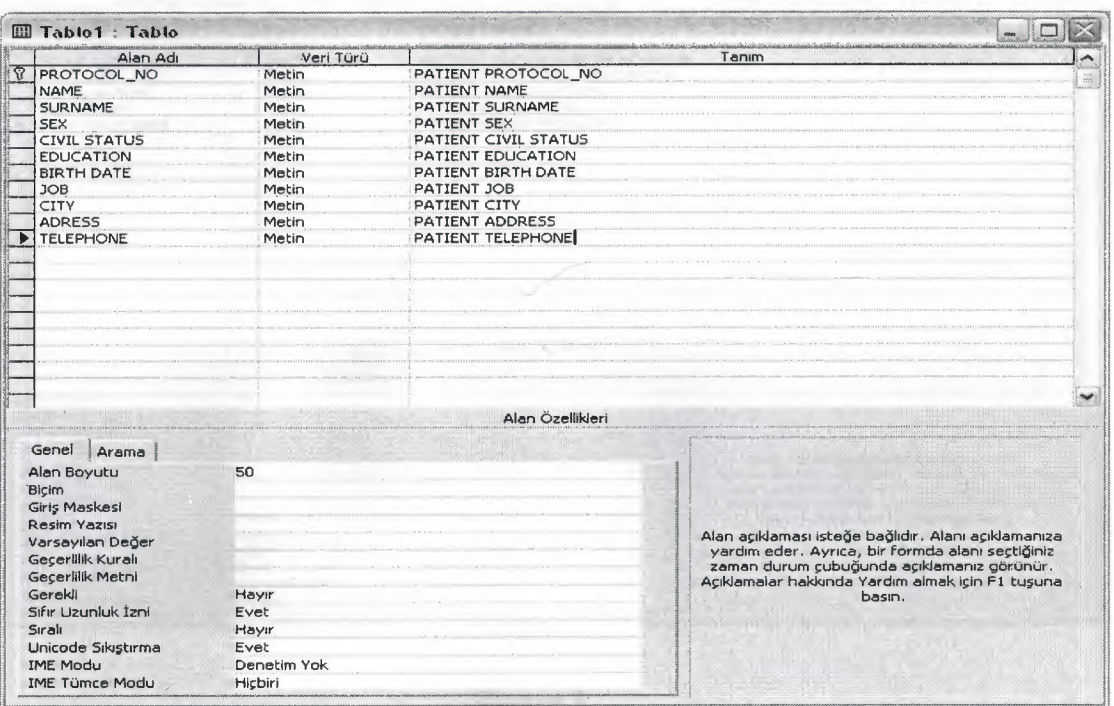

**Figure 4** 

## **4.2.5. Db.TABLE OF PATIENT DATA**

This is the database table of patient data. We can see field name, description, size and type all information.(Figure 5).

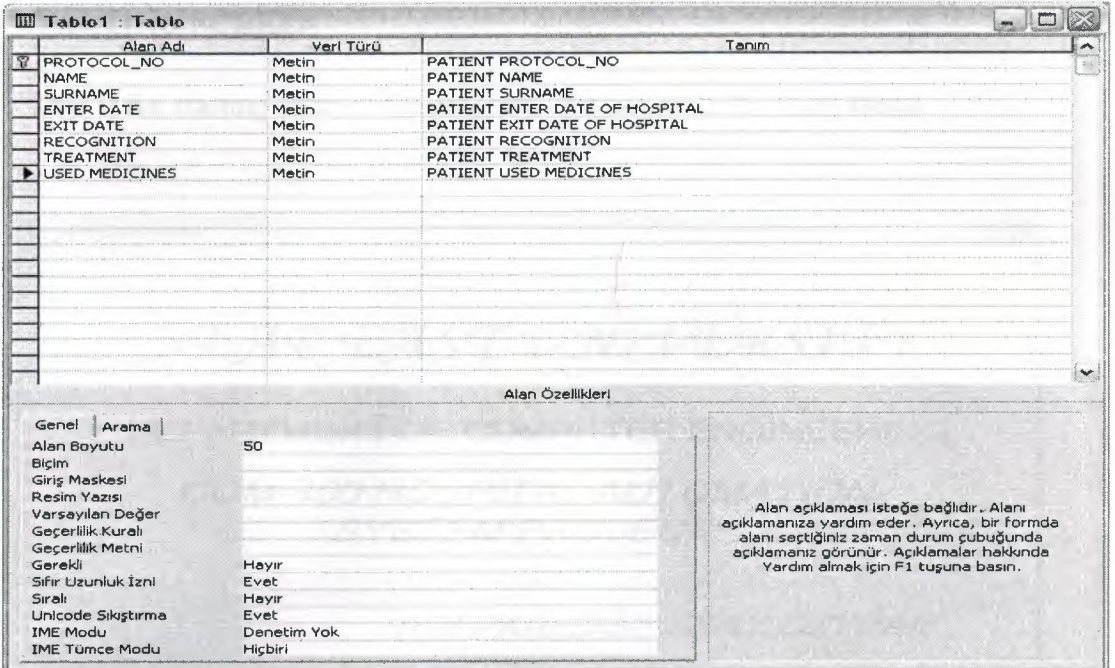

**Figure 5** 

## 5. HOSPITAL AUTOMATION

## 5.1. DESCRiPTiON PROCESS

#### 5.1.1. STARTING SCREEN

This is the starting form of the program. We can go to the main menu.

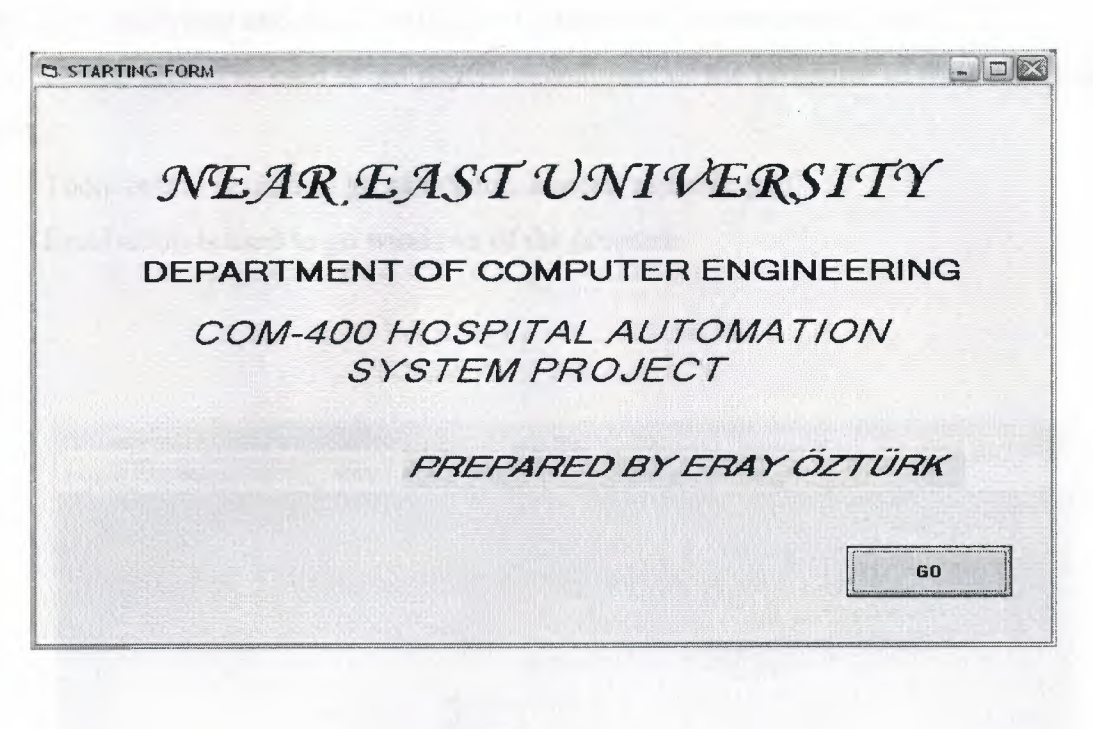

Figure 1

#### **5.1.2. MAIN MENU SCREEN**

This is the main menu of the program. There is also some sub menus on the top of the main menu. From the main menu we can go sub programs by using this sub menus. We can see all sub programs and hospital picture on the main menu.

Patient information button is used to go patient information part of the program. In the part we enter patient information.

Doctor button is used to go doctor information part of the program. In the part we enter patient analysing and daily medicine of patient and we see patient report.

Search button is used to go patient search part of the program. In the part we search patient.

Tools button is used to go calculator, freecell and note pad.

Exit button is used to go windows of the program.

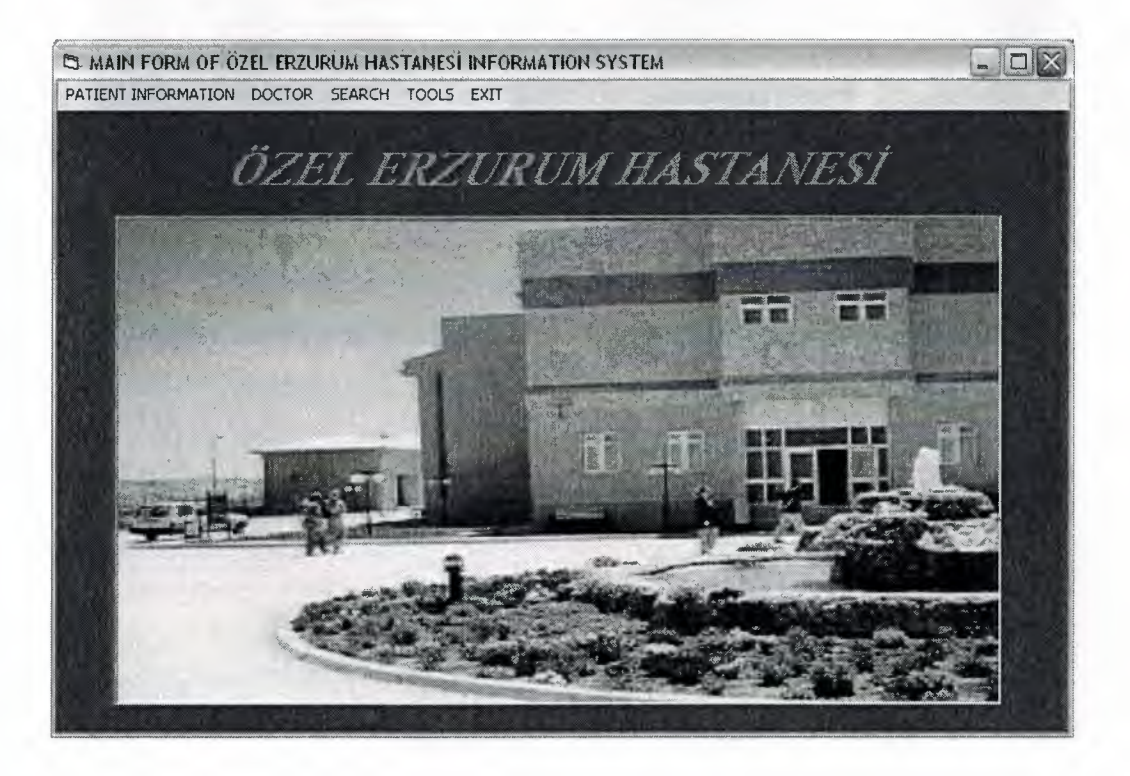

**Figure 2** 

#### **5.1.3. NEW PATIENT**

This is the new patient of the program. In the part we save, delete and search patient. There is four pages every page enter the patient information. This pages we enter the patient data. We can go patient search and exit the program. We can see this buttons top of form. I f the patient has recorded before information will be displayed on screen.(Figure 3).

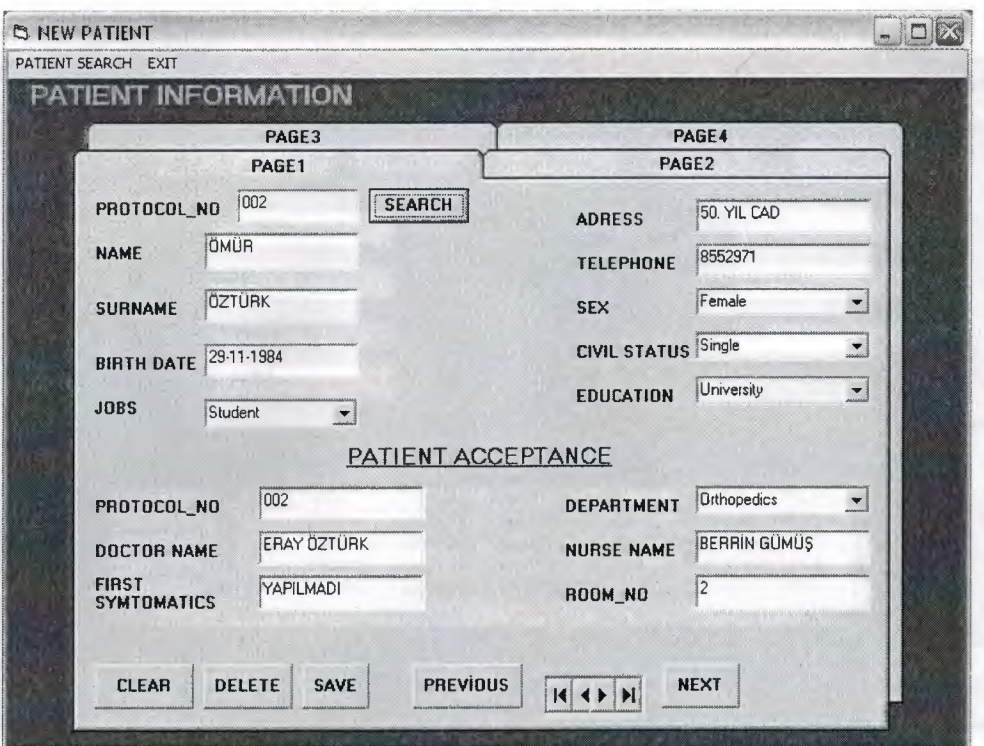

**Figure 3** 

## **5.1.4. DAILY MEDICINES**

This is the daily medicines of the program. In the part we save,delete and find patient daily medicines and we can see MSHflexgrid. New patient information we can see in the MSflexgrid. If the patient has recorded before information will be displayed on screen.(Figure 4).

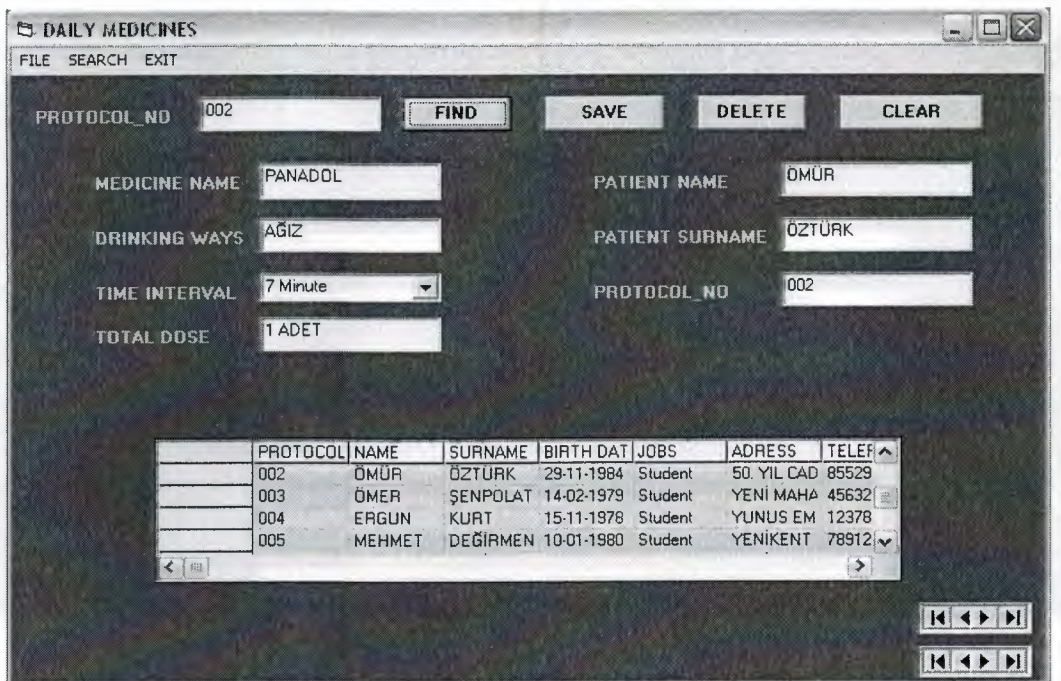

**Figure 4** 

## **5.1.5. PATIENT ANALYSING**

This is the patient analysing of the program. In the part we see patient clinical, laboratory and rongen results. However we can patient search with protocol\_ no, new patient analysing save and delete. If the patient has recorded before information will be displayed on screen.(Figure 5).

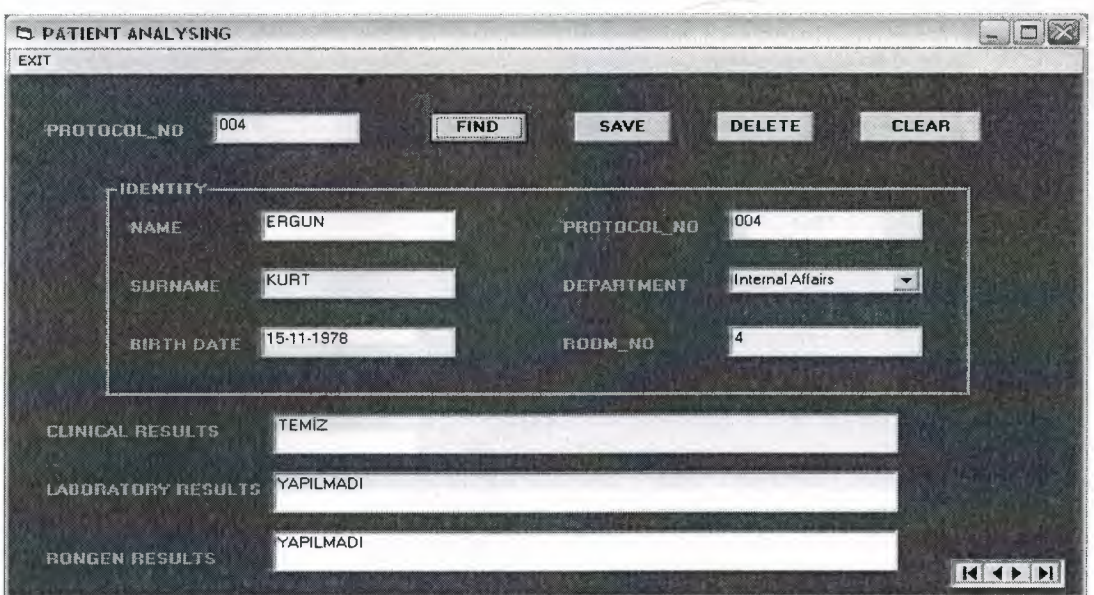

**Figure 5** 

## **5.1.6. PATIENT SEARCH**

This is the patient search of the program. In the part we search patient name and surname and we find patient sex, protocol\_ no and birth date. This page relationship between new patient. If the patient has recorded before information will be displayed on screen.(Figure 6).

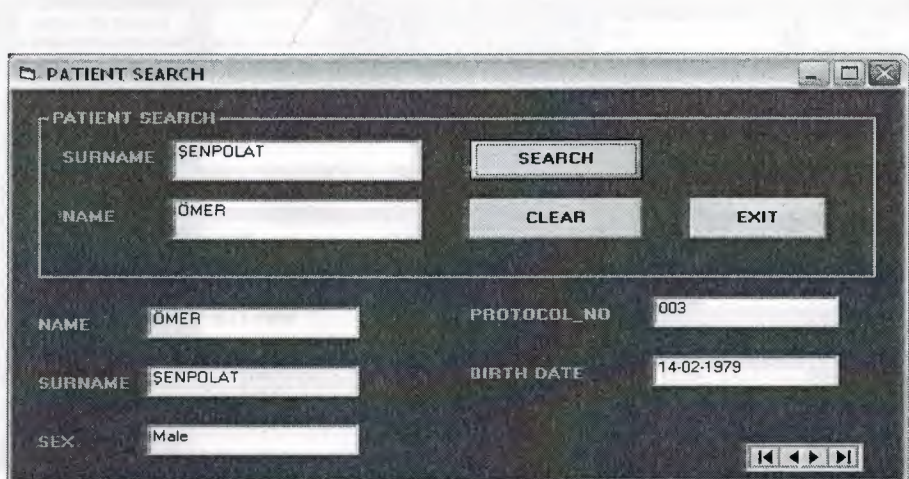

**Figure 6** 

## **5.1.7. PATIENT ID**

This is the patient id of the program. In the part we enter patient id and we go new patient and patient search. If the patient has recorded before information will be displayed on screen.(Figure 7).

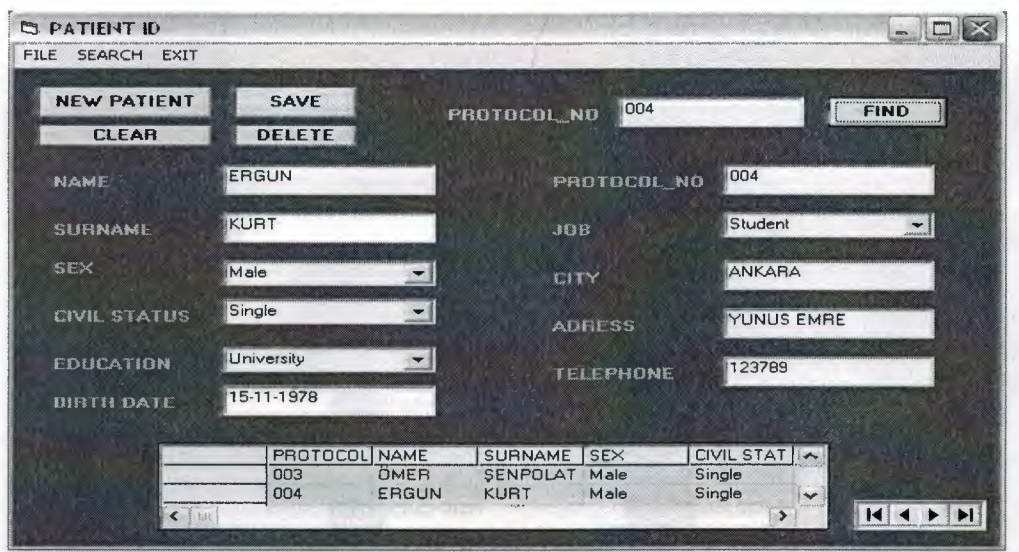

**Figure 7** 

### **5.1.8. PATIENT DATA**

This is the patient data of the program. In the part we enter patient which date enter the my hospital and which date exit, recognition, treatment and used medicines. If the patient has recorded before information will be displayed on screen.(Figure 8).

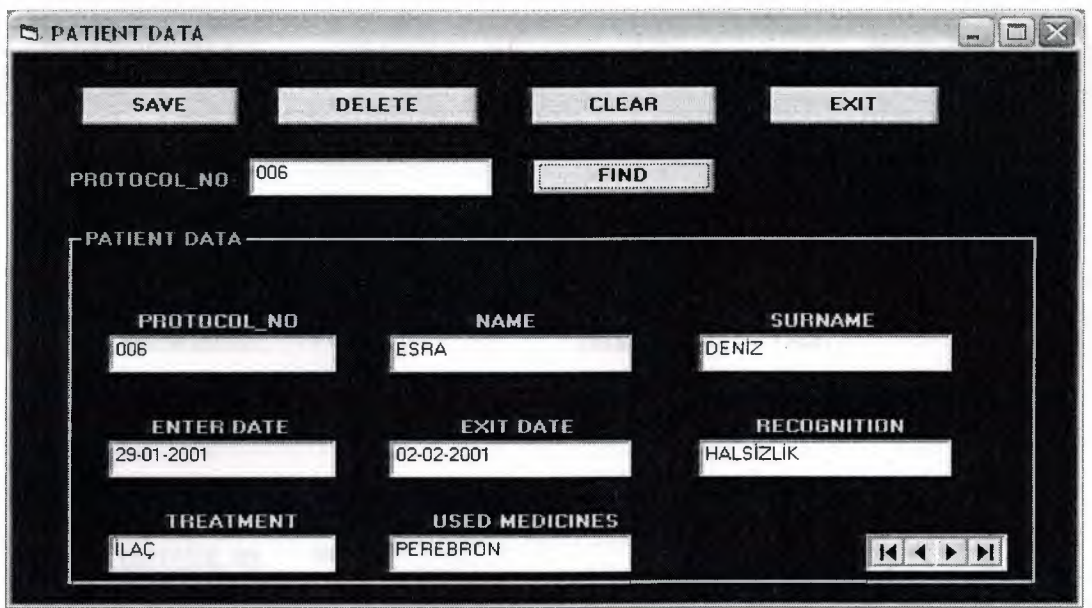

**Figure 8** 

## **5.1.9. PATIENT REPORT**

This is the daily medicine report from of the program. We can see daily medicine of patient and also we can see medicine name, drinking ways, time interval and total dose. If the patient has recorded before information will be displayed on screen.(Figure 9).

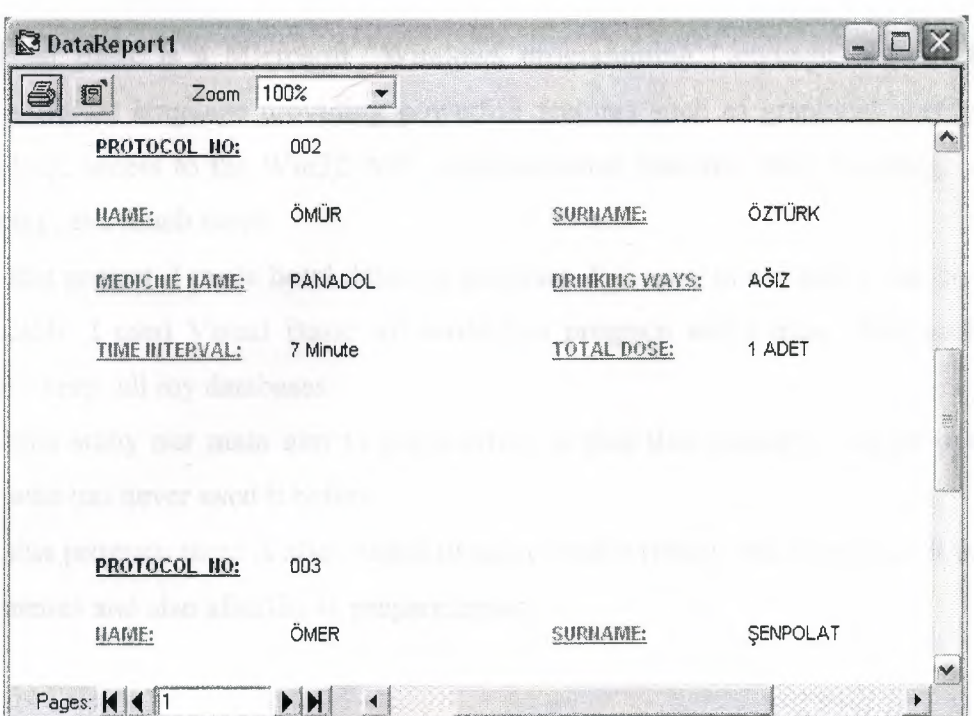

**Figure 9** 

## **6. CONCLUSION**

Visual Basic is an easy program to grasp. This cause is why I have decided to use this program.

Visual Basic is a Microsoft Windows programming Language. Visual Basic is a distinctly different language providing powerfull features such as graphical user interfaces, even handling, access to the Win32 API, object-oriented features, error handling, structured programming, and much more.

In this project I made hotel database program. It is easy to use and It can be use most kind of hotels. I used Visual Basic for write this program and I used Microsoft Access database for keep all my databases.

In this study our main aim to put accross is that this program can be operated by some one who has never used it before.

In this program there is also menus to make your writting much simpler, It containing windows menus and also afacility to prepare reports.

#### **7. REFERANCES**

1-) Ihsan Karagiille ; Zeydin Pala(l999). Microsoft Visual Basic 6.0. Istanbul. Tiirkmen press.

2-) Prof. Dr. Mithat Uysal (1999). Development Of The Software with Visual Basic 6.0. Istanbul. Beta Press.

3-) Ihsan Karagiille ; Zeydin Pala (1999). Microsoft Visual Basic 6.0 Pro. Istanbul. Tiirkmen Press.

4-) Ozel Erzurum Hastanesi, Erzurum

5-) Ozel Basken Hastanesi, Lefkosa

Rond L'Voltaire / False

## **8.APPENDIX**

#### **8.1. STARTING FORM**

Private Sub Command1\_Click()  $Form1.Visible = False$ Form2.Visible = True End Sub

#### **8.2. MAIN FORM**

Private Sub mncalculator\_Click() DimX  $X = Shell("calc.exe", 2)$ End Sub

Private Sub mndailymedicine\_Click() Form2.Visible = False Form4.Visible = True End Sub

Private Sub mnexit\_ click() Dim cevap cevap = MsgBox("Do You Want To Exit?", vbYesNo + vbQuestion + vbDefaultButton2 + vbSystemModal, "exit") If  $cevap = vbYes$  Then End End If End Sub

Private Sub mnfreecell\_ Click() DimX  $X = Shell("freecell", 2)$ End Sub Private Sub mnnewpatient Click()  $Form2.Visible = False$ Form3.Visible = True End Sub

Private Sub mnnotepad Click() Dim X and  $\sum_{i=1}^{n} x_i$  $X = Shell("notepad.exe", 2)$ End Sub

Private Sub mnpatientanalysing\_ Click()  $Form2.Visible = False$  $Form5.Visible = True$ End Sub

```
Private Sub mnpatientdata Click()
Form2.Visible = FalseForm9.Visible = TrueEnd Sub
```

```
Private Sub mnpatientid Click()
Form2.Visible = False 
Form8.Visible = True 
End Sub
```
Private Sub mnpatientreport\_Click() DataReportl.Visible = True End Sub

Private Sub mnpatientsearch\_Click() Form2.Visible = False  $Form6.Visible = True$ End Sub

#### **8.3. NEW PATIENT FORM**

Private Sub Commandl Click() Dim db As Database Dim tb As Recordset Set db = OpenDatabase("C:\Documents and Settings\ERAY  $\ddot{O}ZT\ddot{U}RK\Desktop\Yeni$ Klasör\NEW PATIENT.mdb") Set tb = db.OpenRecordset("Tablol ")  $C=0$  and  $C=0$ While Not tb.EOF If Text1.Text = tb.Fields("PROTOCOL\_NO") Then Textl.Text = tb.Fields("PROTOCOL NO")  $Text2. Text = tb.Fields("NAME")$ Text3.Text = tb.Fields("SURNAME") Text4.Text = tb.Fields("BIRTH DATE") Text5.Text = tb.Fields("ADRESS") Text6.Text = tb.Fields("TELEPHONE") Text7.Text = tb.Fields("PROTOCOL\_NO") Text8.Text = tb.Fields("DOCTOR NAME") Text9.Text = tb.Fields("FIRST SYMTOMATICS") TextlO.Text = tb.Fields("NURSE NAME")  $Text11.Text = tb.Fields('ROOM NO")$ Text12.Text = tb.Fields("BODY HEAT") Text13.Text = tb.Fields("PULSATION") Text14.Text = tb.Fields("HEIGHT") Text15.Text = tb.Fields("WEIGHT") Textl6.Text = tb.Fields("BLOOD PRESSURE") Textl 7.Text = tb.Fields("PROTOCOL\_NO") Text18.Text = tb.Fields("ANAMNESIS") Text20.Text = tb.Fields("COMPLAINTS") Text21.Text = tb.Fields("PROSTHESIS") Text22.Text = tb.Fields("HEARING TOOLS") Text23.Text = tb.Fields("REACTIONS") Text24.Text = tb.Fields("PROTOCOL\_NO")

Text25.Text = tb.Fields("HEARD PULSE")

Text26.Text = tb.Fields("LAST JOB DECLARATION")

 $Text27.Text = tb.Fields('HIV")$ 

 $Combo1 = tb.Fields("JOBS")$ 

 $Combo2 = tb.Fields("SEX")$ 

 $Comb_0 =$  tb. Fields ("CIVIL STATUS")

Combo4 = tb.Fields("EDUCA TION")

 $Comb_05 =$  tb. Fields ("DEPARTMENT")

Combo6 = tb.Fields("ALLERGY")

Combo7 = tb.Fields("BLOOD GROUP")

Combo8 = tb.Fields("RESPIRA TION")

Combo9 = tb.Fields("USED MEDICINES")

CombolO = tb.Fields("MOTHER TONGUE")

 $Combol 1 =$  tb. Fields ("ACHE")

Combol2 = tb.Fields("PLACE OF ACHE")

 $Combo 13 = tb.Fields("COUGHER")$ 

Combol4 = tb.Fields("ALCHOL")

 $Comb<sub>0</sub>15 = tb.Fields("SMOKING")$ 

 $Combol6 = tb.Fields("DRUG")$ 

Combol 7 = tb.Fields("SURGICIAL INTERVENTION")

Checkl = tb.Fields("SMOKE IN THE ROOM")

 $Check2 = tb.Fields("SERVICES")$ 

Check3 = tb.Fields("CALLER")

 $Check4 = tb. Fields("BANQUET")$ 

 $Check5 = tb.Fields("TLF")$ 

Check6 = tb.Fields("CALLING SYSTEM")

 $Check7 = tb.Fields("TV-VCD")$ 

```
C = C + 1
```
End If

tb.MoveNext

Wend

If C < 1 Then MsgBox ("Not Found Record")

End Sub

Private Sub Command2 Click()

Dim cevap

cevap = MsgBox("Do You Want To Save?", vbYesNo + vbQuestion + vbDefaultButton2 + vbSystemModal, "exit")

If  $cevap = vbYes$  Then

Set  $db = OpenDatabase("C:\text{Documents} and Settings\text{ERAY} \cdot \text{OZT} \cdot \text{CPE}$ 

Klasör\NEW PATIENT.mdb")

Set tb = db.OpenRecordset("Tablo1")

tb.AddNew

tb.Fields("PROTOCOL\_NO") = Textl.Text

 $tb.Fields("NAME") = Text2.Text$ 

tb.Fields("SURNAME") = Text3.Text

tb.Fields("BIRTH DATE")= Text4.Text

tb.Fields("ADRESS") = Text5.Text

tb.Fields("TELEPHONE") = Text6.Text

tb.Fields("PROTOCOL\_NO") = Text7.Text

tb.Fields("DOCTOR NAME")= Text8.Text

tb.Fields("FIRST SYMTOMATICS") = Text9.Text

 $tb.Fields('NURSE NAME") = Text10.Text$ 

 $tb.Fields("ROOM NO") = Text11.Text$ 

tb.Fields("BODY HEAT")= Text12.Text

tb.Fields("PULSATION") = Text13.Text

tb.Fields("HEIGHT") = Textl4.Text

tb.Fields("WEIGHT") = Text15.Text

tb.Fields("BLOOD PRESSURE")= Textl6.Text

 $tb.Fields("PROTOCOL NO") = Text17.Text$ 

tb.Fields("ANAMNESIS") = Text18.Text

tb.Fields("COMPLAINTS") = Text20.Text

 $tb.Fields("PROSTHESIS") = Text21.Text$ 

tb.Fields("HEARING TOOLS")= Text22.Text

tb.Fields("REACTIONS") = Text23.Text

 $tb.Fields("PROTOCOL NO") = Text24.Text$ 

tb.Fields("HEARD PULSE")= Text25.Text

tb.Fields("LAST JOB DECLARATION")= Text26.Text

 $tb. Fields("HIV") = Text27.Text$ 

 $tb. Fields("JOBS") = Combol. List(Combol. ListIndex)$ tb.Fields("SEX") = Combo2.List(Combo2.Listlndex) tb.Fields("CNIL STATUS")= Combo3.List(Combo3.Listlndex) tb.Fields("EDUCA TION") = Combo4.List(Combo4.Listlndex) tb.Fields("DEP ARTMENT") = Combo5.List(Combo5 .Listlndex) tb.Fields("ALLERGY") = Combo6.List(Combo6.Listlndex) tb.Fields("BLOOD GROUP")= Combo7.List(Combo7.Listlndex) tb.Fields("RESPIRA TION") = Combo8.List(Combo8.Listlndex) tb.Fields("USED MEDICINES")= Combo9.List(Combo9.Listlndex) tb.Fields("MOTHER TONGUE")= CombolO.List(CombolO.Listlndex) tb.Fields("ACHE") = Combol 1.List(Combol 1.Listlndex) tb.Fields("PLACE OF ACHE")= Combol2.List(Combol2.Listlndex) tb.Fields("COUGHER") = Combo 13 .List(Combo 13 .Listlndex) tb .Fields(" ALCHOL") = Combo 14 .List( Combo 14 .Listlndex) tb.Fields("SMOKING") = Combo 15 .List(Combo 15 .Listlndex)  $tb. Fields("DRUG") = Combol6.List(Combol6.ListIndex)$ tb.Fields("SURGICIAL INTERVENTION")= Combol 7.List(Combol 7.Listlndex) tb.Fields("SMOKE IN THE ROOM")= Checkl.Value tb.Fields("SERVICES") = Check2.Value tb.Fields("CALLER") = Check3.Value tb.Fields("BANQUET") = Check4.Value  $tb. Fields("TLF") = Check5.Value$ tb.Fields("CALLING SYSTEM")= Check6.Value  $tb.Fields("TV-VCD") = Check7.Value$ tb.Update  $Text1. Text = ""$  $Text2.Text = ""$  $Text3.Text = ""$  $Text4. Text = ""$  $Text5.Text = ""$  $Text6. Text = ""$  $Text7. Text = ""$  $Text8. Text = ""$ 

 $Text9.Text = ""$  $Text10.Text = ""$  $Text11.Text="$ "  $Text12.Text =  $""$$  $Text13.Text = ""$  $Text14.Text =  $""$$  $Text15.Text = ""$  $Text16.Text = "$  $Text17.Text = ""$  $Text18.Text = ""$  $Text20.Text = ""$  $Text21.Text = "$  $Text22.Text = ""$  $Text23.Text = "$  $Text24.Text = ""$  $Text25.Text = ""$  $Text26.Text = ""$  $Text27.Text = ""$  $Combo1.Text = ""$  $Combo2.Text = ""$  $Comb_{03}Text = ""$  $Combo4. Text = ""$  $Comb_5. Text = ""$  $Comboo. Text =  $""$$  $Combo7. Text = ""$  $Comb_{0.08}$ .Text = ""  $Combo9.Text = ""$  $Combol0.Text = ""$  $Combo11.Text = ""$  $Combol2. Text = <sup>uu</sup>$  $Combol3.Text = ""$  $Combol4. Text = ""$  $Combol5. Text = ""$  $Combol6. Text = ""$
$Combol7. Text = "$ End If End Sub

Private Sub Command3 Click()  $Text1.Text = ""$  $Text2.Text = ""$  $Text3. Text =  $""$$  $Text4.Text =  $""$$  $Text5. Text =  $""$$  $Text6.Text = ""$  $Text7. Text = ""$  $Text8.Text = ""$  $Text9.Text = ""$  $Text10.Text = "$  $Text11.Text = ""$  $Text12.Text = ""$  $Text13.Text =  $""$$  $Text14.Text = ""$  $Text15.Text = ""$  $Text16.Text = ""$  $Text17.Text =  $"$ "$  $Text18.Text = "$  $Text20.Text = ""$  $Text21.Text = ""$  $Text22.Text = ""$  $Text23.Text = ""$  $Text24.Text =  $"$ "$  $Text25.Text = ""$  $Text26.Text =  $""$$  $Text27.Text = ""$  $Combo1. Text =  $""$$  $Comb_{02}$ .Text = ""  $Comb_{03}Text = ""$ 

 $Combo4. Text =  $""$$ Combo5.Text =  $""$  $Combo6.Text = ""$  $Combo7. Text =  $""$$  $Combo 8. Text =  $""$$  $Combo9. Text =  $""$$  $Combol0. Text = ""$  $Combol1.Text = "$  $Combol2. Text =  $""$$  $Combol3. Text =  $""$$  $Combol4. Text = <sup>111</sup>$  $Combol5. Text =  $""$$  $Combol6. Text =  $""$$  $Combol 7. Text =  $""$$ End Sub

Private Sub Command5\_Click() Dim db As Database Dim tb As Recordset Set db = OpenDatabase("C:\Documents and Settings\ERAY ÖZTÜRK\Desktop\Yeni Klasör\NEW PATIENT.mdb") Set tb = db.OpenRecordset("Tablo1") While Not tb.EOF If Textl.Text = tb.Fields("PROTOCOL\_NO") Then tb.MovePrevious Textl.Text = tb.Fields("PROTOCOL\_NO") Text2.Text = tb.Fields("NAME")  $Text3.Text = tb.Fields("SURNAME")$ Text4.Text = tb.Fields(11BIRTH DATE") Text5.Text = tb.Fields("ADRESS") Text6.Text = tb.Fields("TELEPHONE11) Text7.Text = tb.Fields(11PROTOCOL\_NO") Text8.Text = tb.Fields("DOCTOR NAME") Text9.Text = tb.Fields("FIRST SYMTOMATICS")

33

TextlO.Text = tb.Fields("NURSE NAME")  $Text11.Text = tb.Fields('ROOM NO")$ Textl2.Text = tb.Fields("BODY HEAT") Textl 3. Text= tb.Fields("PULSA TION")  $Text14. Text = tb. Fields("HEIGHT")$ Text15.Text = tb.Fields("WEIGHT") Text16.Text = tb.Fields("BLOOD PRESSURE") Textl 7.Text = tb.Fields("PROTOCOL\_NO") Text18.Text = tb.Fields("ANAMNESIS") Text20.Text = tb.Fields("COMPLAINTS") Text21.Text = tb.Fields("PROSTHESIS") Text22.Text = tb.Fields("HEARING TOOLS") Text23.Text = tb.Fields("REACTIONS") Text24.Text = tb.Fields("PROTOCOL\_NO") Text25.Text = tb.Fields("HEARD PULSE") Text26.Text = tb.Fields("LAST JOB DECLARATION")  $Text27.Text = tb.Fields('HIV")$ Combol.Text = tb.Fields("JOBS") Combo2.Text = tb.Fields("SEX") Combo3.Text = tb.Fields("CIVIL STATUS") Combo4.Text = tb.Fields("EDUCATION") Combo5.Text = tb.Fields("DEPARTMENT") Combo6.Text = tb.Fields("ALLERGY") Combo7.Text = tb.Fields("BLOOD GROUP") Combo8.Text = tb.Fields("RESPIRATION") Combo9.Text = tb.Fields("USED MEDICINES") Combo 10. Text= tb.Fields("MOTHER TONGUE")  $Combo11.Text = tb.Fields("ACHE")$ Combol2.Text = tb.Fields("PLACE OF ACHE") Combo13.Text = tb.Fields("COUGHER") Combo14.Text = tb.Fields("ALCHOL") Combo15.Text = tb.Fields("SMOKING")  $Combol6.Text = tb.Fields('DRUG")$ Combo 17. Text= tb.Fields("SURGICIAL INTERVENTION") Checkl.Value = tb.Fields("SMOKE IN THE ROOM")

```
Check2.Value = tb.Fields("SERVICES")
```
Check3.Value = tb.Fields("CALLER")

 $Check 4. Value = tb. Fields("BANOUET")$ 

 $Check5.*Value* = tb.*Fields*("TLF")$ 

Check6.Value = tb.Fields("CALLING SYSTEM")

 $Check7.Value = tb.Fields("TV-VCD")$ 

End If **Engineering Community** and the second second second second second second second second second second second second second second second second second second second second second second second second second second s

tb.MoveNext

Wend **Wend Wend Wend Wend** *Media* 

End Subset of the state of the state of the state of the state of the state of the state of the state of the state of the state of the state of the state of the state of the state of the state of the state of the state of

Private Sub Command6 Click() Dim db As Database Dim tb As Recordset Set db = OpenDatabase("C:\Documents and Settings\ERAY  $\ddot{O}ZT\ddot{U}RK\Desktop\Yeni$ Klasör\NEW PATIENT.mdb") Set tb = db.OpenRecordset("Tablo1") While Not tb.EOF If  $Text1.Text = tb. Fields("protocol no") Then$ tb.MoveNext Textl.Text = tb.Fields("PROTOCOL NO")  $Text2.Text = tb. Fields("NAME")$ Text3.Text = tb.Fields("SURNAME") Text4.Text = tb.Fields("BIRTH DATE") Text5.Text = tb.Fields("ADRESS") Text6.Text = tb.Fields("TELEPHONE")  $Text7. Text = tb. Fields("PROTOCOL NO")$ Text8.Text = tb.Fields("DOCTOR NAME") Text9.Text = tb.Fields("FIRST SYMTOMATICS") TextlO.Text = tb.Fields("NURSE NAME") Textl 1.Text = tb.Fields("ROOM\_NO") Text12.Text = tb.Fields("BODY HEAT") Text13.Text = tb.Fields("PULSATION")

Textl4.Text = tb.Fields("HEIGHT") Text15.Text = tb.Fields("WEIGHT") Textl6.Text = tb.Fields("BLOOD PRESSURE")  $Text17.Text = tb.Fields('PROTOCOL NO")$ Textl8.Text = tb.Fields("ANAMNESIS") Text20.Text = tb.Fields("COMPLAINTS") Text21.Text = tb.Fields("PROSTHESIS") Text22.Text = tb.Fields("HEARING TOOLS") Text23.Text = tb.Fields("REACTIONS") Text24.Text = tb.Fields("PROTOCOL\_NO") Text25.Text = tb.Fields("HEARD PULSE") Text26.Text = tb.Fields("LAST JOB DECLARATION")  $Text27.Text = tb.Fields('HIV")$ Combol.Text = tb.Fields("JOBS") Combo2.Text = tb.Fields("SEX") Combo3.Text = tb.Fields("CIVIL STATUS") Combo4.Text = tb.Fields("EDUCATION") Combo5.Text = tb.Fields("DEPARTMENT") Combo6.Text = tb.Fields("ALLERGY") Combo7.Text = tb.Fields("BLOOD GROUP") Combo8.Text = tb.Fields("RESPIRATION") Combo9.Text = tb.Fields("USED MEDICINES") CombolO.Text = tb.Fields("MOTHER TONGUE") Combol l.Text = tb.Fields("ACHE") Combol2.Text = tb.Fields("PLACE OF ACHE") Combol3.Text = tb.Fields("COUGHER") Combol4.Text = tb.Fields("ALCHOL") Combol5.Text = tb.Fields("SMOKING") Combol6.Text = tb.Fields("DRUG") Combol 7.Text = tb.Fields("SURGICIAL INTERVENTION") Checkl.Value = tb.Fields("SMOKE IN THE ROOM") Check2.Value = tb.Fields("SERVICES") Check3.Value = tb.Fields("CALLER") Check4.Value = tb.Fields("BANQUET")

 $Check5.Value = tb.Fields("TLF")$ Check6.Value = tb.Fields("CALLING SYSTEM") Check7.Value = tb.Fields("TV-VCD") End If tb.MoveNext Wend End Sub

Private Sub Command9 Click() Dim cevap cevap = MsgBox("Do You Want To Delete This Data?", vbYesNo + vbQuestion + vbDefaultButton2 + vbSystemModal, "exit") If  $cevap = vbYes$  Then Dim db As Database Dim tb As Recordset Set  $db = OpenDatabase("C:\text{Documents} and Settings\text{ERAY} \cdot \text{ÖZT} \cdot \text{URK} \cdot \text{Desktop} \cdot \text{Yeni}$ Klasör\NEW PATIENT.mdb") Set tb = db.OpenRecordset("Tablol ")  $C=0$  and the complete state  $C=0$ While Not tb.EOF IfTextl.Text = tb.Fields("PROTOCOL\_NO") Then tb.Delete  $Text1.Text = ""$  $Text2.Text = ""$  $Text3.Text = ""$  $Text4.Text = ""$  $Text5. Text = ""$  $Text6.Text = ""$  $Text7.Text =  $""$$  $Text8. Text =  $""$$  $Text9.Text = ""$  $Text10.Text = "$  $Text11.Text = ""$  $Text12.Text = ""$ 

 $Text13.Text = ""$  $Text14.Text = "$  $Text15.Text = ""$  $Text16.Text = ""$  $Text17.Text = ""$  $Text18.Text = ""$  $Text20.Text = ""$  $Text21.Text = ""$  $Text22.Text = ""$  $Text23. Text = ""$  $Text24.Text =  $""$$  $Text25.Text = ""$  $Text26.Text = ""$  $Text27. Text =  $""$$ Combol.List(Combol.Listlndex) = "" Combo2.List(Combo2.Listlndex) = "" Combo3.List(Combo3.Listlndex) = "" Combo4.List(Combo4.Listlndex) = "" Combo5.List(Combo5.Listlndex) = '"'  $Combo6.List(Combo6.ListIndex) = ""$ Combo7.List(Combo7.Listlndex) = "" Combo8.List(Combo8.Listlndex) = "" Combo9.List(Combo9.Listlndex) = ""  $Combol 0.List(Combol 0.ListIndex) = ""$  $Combol 1.List(Combol 1.ListIndex) = ""$  $Combol2.List(Combol2.ListIndex) = ""$ Combol3.List(Combol3.Listlndex) = "" Combol4.List(Combol4.Listlndex) = "" Combol5.List(Combol5.Listlndex) = "" Combol6.List(Combol6.Listlndex) = "" Combol 7.List(Combol 7.Listlndex) = ""  $C=C+1$ End If tb.MoveNext

Wend and the second second second second second second second second second second second second second second second second second second second second second second second second second second second second second second

If C < 1 Then MsgBox ("Not Found Record") End If End Sub

Private Sub Form Load() Combo l .Addltem "Engineer" Combo l .Addltem "Doctor" Combo l .Addltem "Teacher" Combo l .Addltem "Driver" Combo1.AddItem "Sailor" Combo l .Addltem "Student" Combo l .Addltem "Worker" Combo l .Addltem "Police" Combol.Addltem "Army" Combo2.Addltem "Male" Combo2.Addltem "Female" Combo3.Addltem "Single" Combo3 .Addltem "Married" Combo4.Addltem "Kinder School" Combo4.Addltem "Primary School" Combo4.Addltem "High School" Combo4.Addltem "College" Combo4.Addltem "University" Combo4.Addltem "Master" Combo4.Addltem "Doctoreph.d" Combo5.AddItem "Orthopedics" Combos .Addltem "Dermatology" ComboS.Addltem "Internal Affairs" ComboS.Addltem "Urology" Combos .Addltem "Dentistry" ComboS.Addltem "Oculist" Combos .Addltem "Breast" Combo6.AddItem "YES"

Combo6.Addltem "NO" Combo7.Addltem "Arb+" Combo 7. AddItem "Arh -" Combo7.Addltem "ABrh +" Combo7.Addltem "ABrh-" Combo7.Addltem "Brh +" Combo 7. AddItem "Brh -" Combo7 .Addltem "Orb +" Combo7.Addltem "Orb-" Combo8.Addltem "Good" Combo8.Addltem "Bed" Combo8.Addltem "Normal" Combo9 .Addltem "Antibiotic" Combo9.Addltem "Serum" Combo9 .Addltem "Apranax" Combo9 .Addltem "Panadol" Combo9 .Addltem "Buscas" Combo9.Addltem "Aspirin" Combo9 .Addltem "Duact" Combo9.Addltem "Perebron" Combo9.Addltem "Sultasid" Combo9.Addltem "Cefaks" Combo9 .Addltem "Talsid" CombolO.Addltem "English" Combo 10 .Addltem "Turkish" Combo10.AddItem "France" CombolO.Addltem "Italy" Combo10.AddItem "Germany" Combo10.AddItem "Sweden" CombolO.Addltem "Arab" Combo 10.AddItem "America" Combo 10.AddItem "Azerbaijan" Combol 1.Addltem "Few" Combol l.Addltem "Much"

Combol l.Addltem "Too Much" Combol l.Addltem "Absent" Combol2.Addltem "Head" Combo 12.Addltem "Belly" Combol2.Addltem "Arm" Combol2.Addltem "Foot" Combol2.Addltem "Eye" Combo 12.Addltem "Kindey" Combo 12.Addltem "Heart" Combol2.Addltem "Ear" Combol2.Addltem "Tooth" Combo 13 .Addltem "Few" Combo13.Addltem "Too Much" Combo 13 .Addltem "Absent" Combo14.Addltem "Few" Combo14.Addltem "Too Much" Combo 14.Addltem "Absent" Combo 15 .Addltem "YES" Combo15.Addltem "NO" Combo 16.Addltem "Absent" Combo16.Addltem "Too Much" Combo16.Addltem "Few" Combo 17 .Addltem "YES" Combo 17 .Addltem "NO"  $Text1.Text = "$  $Text2. Text = ""$  $Text3.Text = ""$  $Text4.Text = ""$  $Text5.Text = "$  $Text6. Text = ""$  $Text7.Text = ""$  $Text8.Text = "$  $Text9.Text = ""$  $Text10.Text = ""$ 

 $Text11.Text = "$  $Text12.Text = ""$  $Text13.Text = ""$  $Text14.Text = ""$  $Text15.Text = "$  $Text16.Text = "$  $Text17.Text = "$  $Text18.Text = ""$  $Text20.Text = ""$  $Text21.Text = ""$  $Text22.Text = "$  $Text23.Text =  $""$$  $Text24.Text = ""$  $Text25.Text = ""$  $Text26.Text = ""$  $Text27.Text = ""$ Labell.Caption = "PROTOCOL\_NO" Label2.Caption = "PATIENT INFORMATION" Label3.Caption = "NAME" Label4.Caption = "SURNAME" Label5.Caption = "BIRTH DATE" Label6.Caption = "JOBS" Label7.Caption = "ADRESS" Label8.Caption = "TELEPHONE" Label9.Caption = "SEX" LabellO.Caption = "CIVIL STATUS" Labell 1.Caption = "EDUCATION" Label12.Caption = "PATIENT ACCEPTANCE" Label13.Caption = "PROTOCOL\_NO" Label14.Caption = "DOCTOR NAME" Label15.Caption = "FIRST SYMTOMATICS" Label16.Caption = "NURSE NAME" Label17.Caption = "DEPARTMENT" Label18.Caption = "ROOM\_NO"

Label19.Caption = "ALLERGY" Labe120.Caption = "BLOOD GROUP" Label21.Caption = "BODY HEAT" Label22.Caption = "PULSATION" Label23.Caption = "HEIGHT" Label24.Caption = "WEIGHT" Label25.Caption = "RESPIRATION" Labe126.Caption = "BLOOD PRESSURE" Label27.Caption = "USED MEDICINES" Labe128.Caption = "PROTOCOL\_NO" Labe129.Caption = "ANAMNESIS" Label31.Caption = "COMPLAINTS" Label32.Caption = "PROSTHESIS" Label33.Caption = "HEARING TOOLS" Label34.Caption = "REACTIONS" Label35.Caption = "MOTHER TONGUE" Label36.Caption = "ACHE" Label37.Caption = "PLACE OF ACHE" Label38.Caption = "COUGHER" Label39.Caption = "PROTOCOL\_NO" Label40.Caption = "HEARD PULSE" Labe141.Caption = "ALCHOL" Label42.Caption = "LAST JOB DECLARATION" Labe143.Caption = "SMOKING" Label44.Caption = "DRUG" Label45.Caption = "HIV" Label46.Caption = "SURGICIAL INTERVENTION" Checkl.Caption = "SMOKE IN THE ROOM" Check2.Caption = "SERVICES" Check3.Caption = "CALLER" Check4.Caption = "BANQUET" Check5.Caption = "TLF" Check6.Caption = "CALLING SYSTEM" Check7.Caption = "TV-VCD"

43

End Sub

Private Sub mnexit\_ click() Dim cevap  $cevap = MsgBox("Do you want to exit program?", vbYesNo + vbQuestion +$ vbDefaultButton2 + vbSystemModal, "exit") If  $cevap = vbYes$  Then  $Form3.Visible = False$  $Form2.Visible = True$ End If End Sub

Private Sub mnpatientsearch Click()  $Form3.Visible = False$  $Form6.Visible = True$ End Sub

## **8.4. DAILY MEDICINES FORM**

```
Private Sub Commandl_Click() 
Dim db As Database 
Dim tb As Recordset 
Set db = OpenDatabase("C:\Documents and Settings\ERAY OZTURK\De{s}{kop\Yeni}Klasör\DAILY MEDICINES.mdb")
Set tb = db.OpenRecordset("Tablol ") 
C=0While Not tb.EOF 
lfTextl.Text = tb.Fields("PROTOCOL_NO") Then 
Textl.Text = tb.Fields("PROTOCOL_NO") 
Text2.Text = tb.Fields("MEDICINE NAME") 
Text3.Text = tb.Fields("DRINKING WAYS") 
Text4.Text = tb.Fields("TOTAL DOSE") 
Text5. Text = tb.Fields("NAME")Text6.Text = tb.Fields("SURNAME") 
Text7.Text = tb.Fields("PROTOCOL_NO") 
Combol = tb.Fields("TIME INTERVAL") 
C = C + 1End If 
tb.MoveNext 
Wend 
If C < 1 Then MsgBox ("Not Found Record") 
End Sub 
Private Sub Command2_Click()
Dim cevap 
cevap = MsgBox("Do You-Want To Save?", vbYesNo + vbQuestion + vbDefaultButton2 + 
vbSystemModal, "exit") 
If cevap = vbYes Then
Set db = OpenDatabase("C:\Documents and Settings\ERAY ÖZTÜRK\Desktop\Yeni
Klasör\DAILY MEDICINES.mdb")
Set tb = db. OpenRecordset("Tablo1")
```
## tb.AddNew

tb.Fields("PROTOCOL\_NO") = Textl.Text tb.Fields("MEDICINE NAME") = Text2. Text tb.Fields("DRINKING WAYS")= Text3.Text tb.Fields("TOTAL DOSE")= Text4.Text  $tb.Fields("NAME") = Text5.Text$ tb.Fields("SURNAME") = Text6.Text tb.Fields("PROTOCOL\_NO") = Text7.Text tb.Fields("TIME INTERVAL")= Combo 1.List(Combo l .Listlndex) tb.Update  $Text1.Text = ""$  $Text2.Text = ""$  $Text3.Text = ""$  $Text4.Text = ""$  $Text5. Text =  $""$$  $Text6. Text = ""$  $Text7.Text = ""$  $Combol.Text = ""$ End If End Sub

Private Sub Command3 Click() Dim cevap cevap = MsgBox("Do You Want To Delete This Data?", vbYesNo + vbQuestion + vbDefaultButton2 + vbSystemModal, "exit") If  $cevap = vbYes$  Then Dim db As Database Dim tb As Recordset Set db = OpenDatabase("C:\Documents and Settings\ERAY ÖZTÜRK\Desktop\Yeni Klasör\DAILY MEDICINES.mdb") Set tb = db.OpenRecordset("Tablol ")  $C=0$ While Not tb.EOF

If  $Text1. Text = tb. Fields("PROTOCOL NO") Then$ 

tb.Delete  $Text1.Text = ""$  $Text2.Text = ""$  $Text3.Text = ""$  $Text4. Text = ""$  $Text5. Text = ""$  $Text6. Text = ""$  $Text7.Text = ""$  $Combol.List(Combol.ListIndex) = ""$  $C = C + 1$ End If tb.MoveNext Wend with the contract of the contract of the contract of the contract of the contract of the contract of the contract of the contract of the contract of the contract of the contract of the contract of the contract of the If C < 1 Then MsgBox ("Not Found Record") End If the contract of the contract of the contract of the contract of the contract of the contract of the contract of the contract of the contract of the contract of the contract of the contract of the contract of the con

End Sub

Private Sub Command4\_Click()  $Text1.Text = "$  $Text2.Text = ""$  $Text3. Text = ""$  $Text4.Text = ""$  $Text5. Text =  $"$ "$  $Text6. Text =  $""$$  $Text7.Text = ""$  $Combo1. Text =  $""$$ End Sub

Private Sub Form\_Load()  $Text1.Text = "$  $Text2.Text = ""$  $Text3. Text = <sup>uu</sup>$  $Text4.Text =  $""$$  $Text5.Text = ""$ 

 $Text6.Text = "$ 

 $Text7.Text =  $""$$ 

Labell.Caption = "PROTOCOL\_NO" Label2.Caption = "MEDICINE NAME" Label3.Caption = "DRINKING WAYS" Label4.Caption = "TIME INTERVAL" Label5.Caption = "TOTAL DOSE" Label6.Caption = "PATIENT NAME" Label7.Caption = "PATIENT SURNAME" Label8.Caption = "PROTOCOL \_NO" Commandl.Caption = "FIND" Combol.Addltem "5 Minute" Combol.Addltem "2 Minute" Combo l .Addltem "7 Minute" Combo 1.Addltem "1 Hour" Combo 1.Addltem "2 Hour" Combol.Addltem "5 Hour" Combo 1.Addltem "3 Hour" End Sub

Private Sub mnexit\_click() Dim cevap cevap = MsgBox("Do you want to exit program?", vbYesNo + vbQuestion + vbDefaultButton2 + vbSystemModal, "exit") If  $cevap = vbYes$  Then Form4.Visible = False  $Form2.Visible = True$ End If End Sub

Private Sub mnnewpatient\_Click() Form4.Visible = False Form3.Visible = True End Sub

Private Sub mnpatientsearch Click() Form4.Visible = False  $Form6.Visible = True$ End Sub

```
Private Sub mnsave Click()
Dim cevap
cevap = MsgBox("Do You Want To Save?", vbYesNo + vbQuestion + vbDefaultButton2 + 
vbSystemModal, "exit") 
If cevap = vbYes Then
Set db = OpenDatabase("C:\Documents and Settings\ERAY ÖZTÜRK\Desktop\Yeni
Klasör\DAILY MEDICINES.mdb")
Set tb = db.OpenRecordset("Tablo1")
tb.AddNew 
tb.Fields("PROTOCOL_NO") = Textl.Text 
tb.Fields("MEDICINE NAME") = Text2.Text 
tb.Fields("DRINKING WAYS")= Text3.Text 
tb.Fields("TOTAL DOSE")= Text4.Text 
tb.Fields("NAME") = Text5.Text 
tb.Fields("SURNAME") = Text6.Text 
tb.Fields("PROTOCOL_NO") = Text7.Text 
tb.Fields("TIME INTERVAL")= Combol.List(Combol.Listlndex) 
tb.Update 
Text1.Text = ""Text2.Text = ""Text3.Text = ""Text4.Text = ""Text5.Text = ""Text6.Text = ""Text7.Text = "Combol.Text = ""End If 
End Sub
```
# **8.5. PATIENT ANALYSING FORM**

Private Sub Commandl\_Click() Dim db As Database Dim tb As Recordset Set db = OpenDatabase("C:\Documents and Settings\ERAY  $\ddot{O}ZT\ddot{U}RK\Desktop\Yeni$ Klasor\PATIENT ANALYSING.mdb") Set tb =  $db$ . OpenRecordset("Tablo 1")  $C=0$ While Not tb.EOF If Text1.Text = tb.Fields("PROTOCOL\_NO") Then Textl.Text = tb.Fields("PROTOCOL\_NO") Text2.Text = tb.Fields("NAME") Text3.Text = tb.Fields("SURNAME") Text4.Text = tb.Fields("BIRTH DATE") Text5.Text = tb.Fields("PROTOCOL\_NO")  $Text6. Text = tb. Fields("ROM NO")$ Text7.Text = tb.Fields("CLINICAL RESULTS") Text8.Text = tb.Fields("LABORATORY RESULTS") Text9.Text = tb.Fields("RONGEN RESULTS")  $Combo1 =$  tb. Fields ("DEPARTMENT")  $C = C + 1$ End If tb.MoveNext Wend If C < 1 Then MsgBox ("Not Found Record") End Sub Private Sub Command2 Click() Dim cevap cevap = MsgBox("Do You Want To Save?", vbYesNo + vbQuestion + vbDefaultButton2 + vbSystemModal, "exit") If  $cevap = vbYes$  Then

50

*/f ,;* 

```
Set db = OpenDatabase("C:\Documents and Settings\ERAY ÖZTÜRK\Desktop\Yeni
Klasor\PATIENT ANALYSING.mdb") 
Set tb = db. OpenRecordset("Tablo1")
tb.AddNew 
tb.Fields("PROTOCOL_NO") = Textl.Text 
tb. Fields("NAME") = Text2. Texttb.Fields("SURNAME") = Text3.Text 
tb.Fields("BIRTH DATE") = Text4.Texttb.Fields("PROTOCOL_NO") = Text5.Text 
tb.Fields("ROOM_NO") = Text6.Text 
tb.Fields("CLINICAL RESULTS")= Text7.Text 
tb.Fields("LABORATORY RESULTS")= Text8.Text 
tb.Fields("RONGEN RESULTS")= Text9.Text 
tb.Fields("DEP ARTMENT") = Combo l .List(Combo l .Listlndex) 
tb.Update 
Text1.Text = ""Text2.Text = ""Text3.Text = ""Text4.Text = ""Text5. Text = ""Text6.Text = ""Text7.Text = ""Text8. Text = ""Text9.Text = "Combol.Text = ""End If 
End Sub 
Private Sub Command3 Click()
```
Dim cevap cevap = MsgBox("Do You Want To Delete This Data?", vbYesNo + vbQuestion + vbDefaultButton2 + vbSystemModal, "exit") If  $cevap = vbYes$  Then Dim db As Database

```
Dim tb As Recordset 
Set db = OpenDatabase("C:\text{Documents} and Settings\text{ERAY ÖZTÜRK}\text{Desktop}\YeniKlasör\PATIENT ANALYSING.mdb")
Set tb = db. OpenRecordset("Tablo 1")
C=0While Not tb.EOF 
If Text1.Text = tb.Fields('PROTOCOLNO'') Then
tb.Delete 
Text1.Text = "Text2.Text = ""Text3.Text = ""Text4.Text = "Text5.Text = "Text6.Text = "Text7.Text = ""Text8.Text = ""Text9.Text = ""Combol.List(Combol.ListIndex) = ""C = C + 1End If 
tb.MoveNext 
Wend Wend Wend Wend Wend Wend Wend Wend Wend Wend Wend Wend Wend Wend Wend Wend Wend Wend Wend Wend Wend Wend Wend Wend Wend Wend Wend Wend Wend Wend 	Wend 						
If C < 1 Then MsgBox ("Not Found Record") 
End If 
End Sub 
Private Sub Command4 Click() 
Text1.Text = ""Text2.Text = ""Text3. Text = ""Text4.Text = ""Text5.Text = ""Text6.Text = ""Text7.Text = ""
```
 $Text8. Text = ""$  $Text9.Text = ""$  $Combol.Text = "$ End Sub

Private Sub Form Load()  $Text1.Text = ""$  $Text2.Text = ""$  $Text3. Text = ""$  $Text4. Text = ""$  $Text5.Text = ""$  $Text6. Text = ""$  $Text7.Text = ""$  $Text8. Text = "$  $Text9.Text = "$ Labell.Caption = "PROTOCOL\_NO" Label2.Caption = "NAME" Labe13.Caption = "SURNAME" Label4.Caption = "BIRTH DATE" Label5.Caption = "PROTOCOL\_NO" Label6.Caption = "DEPARTMENT" Label7.Caption = "ROOM\_NO" Label8.Caption = "CLINICAL RESULTS" Label9.Caption = "LABORATORY RESULTS" LabellO.Caption = "RONGEN RESULTS" Combol.Addltem "Orthopedics" Combo l .Addltem "Dermatology" Combol.Addltem "Internal Affairs" Combo l .Addltem "Urology" Combo l .Addltem "Dentistry" Combo1.AddItem "Oculist" Combo1.AddItem "Breast" Commandl.Caption = "FIND" Command2.Caption = "SA VE"

### End Sub

Private Sub mnexit\_ click()

Dim cevap

cevap = MsgBox("Do you want to exit program?", vbYesNo + vbQuestion +

vbDefaultButton2 + vbSystemModal, "exit")

If  $cevap = vbYes$  Then

 $Form 5. V isible = False$ 

 $Form2.Visible = True$ 

End If

End Sub

## **8.6. PATIENT SEARCH FORM**

```
Private Sub Commandl Click() 
Dim db As Database 
Dim tb As Recordset 
Set db = OpenDatabase("C:\Documents and Settings\ERAY ÖZTÜRK\Desktop\Yeni
Klasör\NEW PATIENT.mdb")
Set tb = db. OpenRecordset("Tablo1")
C=0While Not tb.EOF 
If Text1.Text = tb. Fields("SURNAME") Then
If Text2. Text = tb. Fields("NAME") ThenTextl.Text = tb.Fields("SURNAME") 
Text2. Text = tb.Fields('NAME")Text3.Text = tb.Fields('NAME")Text4. Text = tb. Fields("SURNAME")Text5. Text = tb. Fields("SEX")Text6. Text = tb. Fields("PROTOCOL NO")Text7.Text = tb.Fields("BIRTH DATE") 
C = C + 1End If 
End If the contract of the contract of the contract of the contract of the contract of the contract of the contract of the contract of the contract of the contract of the contract of the contract of the contract of the con
tb.MoveNext 
Wend Wend
If C < 1 Then MsgBox ("Not Found Record") 
End Sub 
Private Sub Command2 Click()
Dim cevap 
cevap = MsgBox("Do you want to exit program?", vbYesNo + vbQuestion +vbDefaultButton2 + vbSystemModal, "exit") 
If cevap = vbYes Then
Form6.Visible = FalseForm2.Visible = True
```
End If End Sub

Private Sub Command3\_Click()  $Text1.Text = ""$  $Text2.Text = ""$  $Text3.Text = "$  $Text4.Text = ""$  $Text5.Text = ""$  $Text6.Text = ""$  $Text7.Text = ""$ End Sub

Private Sub Form\_Load()  $Text1.Text = ""$  $Text2.Text = "$  $Text3. Text = ""$  $Text4.Text = ""$  $Text5. Text = ""$  $Text6.Text = ""$  $Text7.Text = ""$ Labell.Caption = "SURNAME" Label2.Caption = "NAME" Label3.Caption = "NAME" Label4.Caption = "SURNAME" Label5.Caption = "SEX" Label6.Caption = "PROTOCOL\_NO" Label7.Caption = "BIRTH DATE" Commandl .Caption= "SEARCH" Command2.Caption = "EXIT" End Sub

56

#### **8.7. PATIENT ID FORM**

Private Sub Command1 Click() Form8.Visible = False  $Form3.Visible = True$ End Sub

Private Sub Command2 Click() Dim cevap  $ccvap = MsgBox("Do You want To Save?", vbYesNo + vbQuestion + vbDefaultButton2 +$ vbSystemModal, "exit") If  $cevap = vbYes$  Then Set db = OpenDatabase("C:\Documents and Settings\ERAY ÖZTÜRK\Desktop\Yeni Klasör\PATIENT ID.mdb") Set tb = db.OpenRecordset("Tablol ") tb.AddNew tb.Fields("PROTOCOL\_NO") = Textl.Text tb.Fields("NAME") = Text2.Text tb.Fields("SURNAME") = Text3.Text  $tb.Fields("BIRTH DATE") = Text4.Text$ tb.Fields("PROTOCOL\_NO") = Text5.Text  $tb.Fields("CITY") = Text6.Text$ tb.Fields("ADRESS") = Text7.Text tb.Fields("TELEPHONE") = Text8.Text tb.Fields("SEX") = Combo 1.List(Combo 1.Listlndex) tb.Fields("CIVIL STATUS")= Combo2.List(Combo2.Listlndex) tb.Fields("EDUCA TION") = Combo3 .List(Combo3 .Listlndex) tb.Fields("JOB") = Combo4.List(Combo4.Listlndex) tb.Update  $Text1. Text = ""$  $Text2.Text =  $""$$  $Text3.Text = ""$  $Text4.Text = ""$  $Text5.Text = ""$ 

```
Text6.Text = ""Text7.Text = ""Text8. Text = ""Combol.Text = ""Comb_{02}. Text = ""
Comb_{03}.Text = ""
Comb<sub>0</sub>4. Text = ""End If 
End Sub 
Private Sub Command3_Click()
Dim db As Database 
Dim tb As Recordset 
Set db = OpenDatabase("C:\Documents and Settings\ERAY ÖZTÜRK\Desktop\Yeni
Klasör\PATIENT ID.mdb")
Set tb = db.OpenRecordset("Tablol ") 
C=0While Not tb.EOF 
If Text1.Text = tb.Fields("PROTOCOL_NO") Then
Textl.Text = tb.Fields("PROTOCOL_NO") 
Text2.Text = tb.Fields("NAME") 
Text3.Text = tb.Fields("SURNAME") 
Text4.Text = tb.Fields("BIRTH DATE") 
Text5.Text = tb.Fields("PROTOCOL_NO") 
Text6.Text = tb.Fields("CITY") 
Text7.Text = tb.Fields("ADRESS") 
Text8.Text = tb.Fields("TELEPHONE") 
Combo1 = tb.Fields('SEX")Combo2 = tb.Fields("CIVIL STATUS") 
Combo3 = tb.Fields("EDUCATION")Combo4 = tb.Fields("JOB") 
C=C+1End If 
tb.MoveNext
```
**Wend** 

If C < 1 Then MsgBox ("Not Found Record") End Sub

Private Sub Command4 Click()  $Text1.Text = ""$  $Text2.Text = ""$  $Text3.Text = "$  $Text4.Text = "$  $Text5. Text = ""$  $Text6.Text = "$  $Text7.Text = ""$  $Text8. Text = ""$  $Combol.Text = ""$  $Comb_{02}$ .Text = ""  $Comb_{03}$ . Text = ""  $Comb<sub>0</sub>4. Text = <sup>uu</sup>$ End Sub

Private Sub Command5 Click()

Dim cevap

cevap = MsgBox("Do You Want To Delete This Data?",  $vbYesNo + vbQuestion +$ vbDefaultButton2 + vbSystemModal, "exit") If  $cevap = vbYes$  Then Dim db As Database Dim tb As Recordset Set db = OpenDatabase("C:\Documents and Settings\ERAY ÖZTÜRK\Desktop\Yeni Klasor\PATIENT ID.mdb") Set tb = db.OpenRecordset("Tablol ")  $C=0$ While Not tb.EOF IfTextl.Text = tb.Fields("PROTOCOL\_NO") Then tb.Delete  $Text1.Text = ""$ 

 $Text2.Text =  $""$$  $Text3.Text = "$  $Text4.Text = ""$  $Text5.Text = ""$  $Text6.Text = ""$  $Text7.Text = ""$  $Text8.Text = ""$ Combol.List(Combol.Listlndex) = "" Combo2.List(Combo2.Listlndex) = "" Combo3.List(Combo3.Listlndex) = ""  $Combo4.List(Combo4.ListIndex) = ""$  $C = C + 1$ End If tb.MoveNext Wend **Wend** If C < 1 Then MsgBox ("Not Found Record") End If End Sub Private Sub Form Load() MSHFlexGridl .Cols= 12 MSHFlexGridl.Rows = 10  $MSHFlexGrid1.Row = 0$  $MSHFlexGrid1.Col = 1$ MSHFlexGridl.Text = "PROTOCOL NO"  $MSHFlexGrid1$ .Col = 2 MSHFlexGridl.Text = "NAME"  $MSHFlexGrid1.Col = 3$ MSHFlexGridl.Text = "SURNAME" MSHFlexGridl.Col = 4 MSHFlexGridl. Text = "SEX"  $MSHFlexGrid1.Col = 5$ MSHFlexGridl.Text = "CIVIL STATUS"  $MSHFlexGrid1.Col = 6$ 

MSHFlexGridl. Text= "EDUCATION"  $MSHFlexGrid1.Col = 7$ MSHFlexGridl.Text = "BIRTH DATE"  $MSHFlexGrid1.Col = 8$ MSHFlexGridl.Text = "JOB"  $MSHFlexGrid1.Col = 9$ MSHFlexGridl.Text = "CITY"  $MSHFlexGrid1.Col = 10$ MSHFlexGridl.Text = "ADRESS" MSHFlexGridl.Col = 11 MSHFlexGridl.Text = "TELEPHONE"  $Text1.Text =  $""$$  $Text2.Text = ""$  $Text3.Text = ""$  $Text4.Text = "$  $Text5.Text = "$  $Text6. Text = ""$  $Text7.Text = "$  $Text8.Text = "$ Labell.Caption = "PROTOCOL\_NO" Label2.Caption = "NAME" Label3.Caption = "SURNAME" Label4.Caption = "SEX" Label5.Caption = "CIVIL STATUS" Label6.Caption = "EDUCATION" Label7.Caption = "BIRTH DATE" Label8.Caption = "PROTOCOL NO" Label9.Caption = "JOB" LabellO.Caption = "CITY" Labell 1.Caption = "ADRESS" Labe112.Caption = "TELEPHONE" Combo l .Addltem "Male" Combol.Addltem "Female" Combo2.Addltem "Single"

Combo2.Addltem "Married" Combo3.Addltem "Kinder School" Combo3 .Addltem "Primary School" Combo3.Addltem "High School" Combo3.Addltem "College" Combo3 .Addltem "University" Combo3 .Addltem "Master" Combo3 .Addltem "Doctoreph.d" Combo4.Addltem "Engineer" Combo4.Addltem "Doctor" Combo4.Addltem "Teacher" Combo4.Addltem "Driver" Combo4.Addltem "Sailor" Combo4.AddItem "Student" Combo4.AddItem "Worker" Combo4.Addltem "Police" Combo4.Addltem "Army" End Sub

Private Sub mnexit click()

Dim cevap

cevap = MsgBox("Do you want to exit program?", vbYesNo + vbQuestion + vbDefaultButton2 + vbSystemModal, "exit") If  $cevap = vbYes$  Then Form8.Visible = False  $Form2.Visible = True$ End If End Sub

Private Sub mnnewpatient Click() Form8.Visible = False Form3.Visible = True End Sub

Private Sub mnpatientsearch Click() Form8.Visible = False Form6.Visible = True End Sub

```
Private Sub mnsave Click()
Dim cevap 
cevap = MsgBox("Do You Want To Save?", vbYesNo + vbQuestion + vbDefaultButton2 + 
vbSystemModal, "exit") 
If cevap = vbYes Then
Set db = OpenDatabase("C:\Documents and Settings\ERAY ÖZTÜRK\Desktop\Yeni
Klasör\PATIENT ID.mdb")
Set tb = db.OpenRecordset("Tablo l ") 
tb.AddNew 
tb.Fields("PROTOCOL NO")= Textl.Text 
tb.Fields("NAME") = Text2.Text 
tb.Fields("SURNAME") = Text3.Text 
tb.Fields("BIRTH DATE") = Text4.Texttb.Fields("PROTOCOL_NO") = Text5.Text 
tb.Fields('CITY") = Text6.Texttb.Fields("ADRESS") = Text7.Text 
tb.Fields("TELEPHONE") = Text8.Text 
tb.Fields("SEX") = Combo 1.List(Combo 1.Listlndex) 
tb.Fields("CIVIL STATUS")= Combo2.List(Combo2.Listlndex) 
tb.Fields("EDUCA TION") = Combo3.List(Combo3 .Listlndex) 
tb. Fields("JOB") = Combo4. List(Combo4. ListIndex)tb.Update 
Text1.Text = ""Text2.Text = ""Text3. Text = ""Text4.Text = ""Text5.Text = ""Text6.Text = "Text7.Text = ""
```
 $Text8. Text = ""$  $Combol. Text = ""$  $Comb_02. Text = ""$  $Comb_{03}$ .Text = ""  $Comb<sub>0</sub>4. Text = <sup>111</sup>$ End If End Sub

# **8.8. PATIENT DATA FORM**

Private Sub Commandl\_Click() Dim db As Database Dim tb As Recordset Set db = OpenDatabase("C:\Documents and Settings\ERAY ÖZTÜRK\Desktop\Yeni Klasör\PATIENT DATA.mdb") Set tb = db.OpenRecordset("Tablol ")  $C=0$ While Not tb.EOF If Textl.Text = tb.Fields("PROTOCOL NO") Then Textl.Text = tb.Fields("PROTOCOL\_NO") Text2.Text = tb.Fields("NAME") Text3.Text = tb.Fields("SURNAME") Text4.Text = tb.Fields("ENTER DATE") Text5.Text = tb.Fields("RECOGNITION") Text6.Text = tb.Fields("TREATMENT") Text7.Text = tb.Fields("USED MEDICINES") Text8.Text = tb.Fields("PROTOCOL\_NO") Text9.Text = tb.Fields("EXIT DATE")  $C=C+1$ End If tb.MoveNext Wend If C < 1 Then MsgBox ("Not Found Record") End Sub Private Sub Command2 Click() Dim cevap cevap = MsgBox("Do You Want To Save?", vbYesNo + vbQuestion + vbDefaultButton2 + vbSystemModal, "exit") If  $cevap = vbYes$  Then Set db = OpenDatabase("C:\Documents and Settings\ERAY  $\ddot{O}ZT\ddot{U}RK\Desktop\Yeni$ Klasör\PATIENT DATA.mdb")

Set tb = db.OpenRecordset("Tablol ") tb.AddNew

tb.Fields("PROTOCOL\_NO") = Textl.Text  $tb. Fields("NAME") = Text2. Text$ tb.Fields("SURNAME") = Text3.Text tb.Fields("ENTER DATE") = Text4. Text tb.Fields("RECOGNITION") = Text5.Text tb.Fields("TREATMENT") = Text6.Text tb.Fields("USED MEDICINES")= Text7.Text tb.Fields("PROTOCOL\_NO") = Text8.Text tb.Fields("EXIT DATE")= Text9.Text tb.Update  $Text1.Text = ""$  $Text2.Text = ""$  $Text3.Text = ""$  $Text4.Text = ""$  $Text5. Text = ""$  $Text6. Text = ""$  $Text7.Text = ""$  $Text8. Text = ""$  $Text9.Text = "$ End If End Sub

Private Sub Command3 Click() Dim cevap cevap = MsgBox("Do You Want To Delete This Data?", vbYesNo + vbQuestion + vbDefaultButton2 + vbSystemModal, "exit") If  $cevap = vbYes$  Then Dim db As Database Dim tb As Recordset Set db = OpenDatabase("C:\Documents and Settings\ERAY ÖZTÜRK\Desktop\Yeni Klasör\PATIENT DATA.mdb") Set tb =  $db$ . OpenRecordset("Tablo1")

 $C=0$  . See Command3 . The  $c$ While Not tb.EOF IfTextl.Text = tb.Fields("PROTOCOL\_NO") Then tb.Delete  $Text1.Text = ""$  $Text2.Text = ""$  $Text3. Text = ""$  $Text4.Text = ""$  $Text5.Text = ""$  $Text6. Text = "$  $Text7.Text = ""$  $Text8. Text = ""$  $Text9.Text = "$  $C = C + 1$ End If tb.MoveNext Wend IfC < 1 Then MsgBox ("Not Found Record") End If End Sub

Private Sub Command4\_Click()  $Text1. Text = ""$  $Text2.Text = "$  $Text3.Text = ""$  $Text4.Text = ""$  $Text5.Text = ""$  $Text6.Text = ""$  $Text7.Text = ""$  $Text8. Text = ""$  $Text9.Text = "$ End Sub
Private Sub Command5 Click() Dim cevap cevap = MsgBox("Do you want to exit program?", vbYesNo + vbQuestion + vbDefaultButton2 + vbSystemModal, "exit") If  $cevap = vbYes$  Then Form9.Visible = False Form2.Visible = True End If End Sub

Private Sub Form\_Load()  $Text1.Text = ""$  $Text2.Text = ""$  $Text3.Text = ""$  $Text4.Text = ""$  $Text5.Text = ""$  $Text6.Text = ""$  $Text7.Text = ""$  $Text8. Text = ""$  $Text9.Text = "$ Labell.Caption = "PROTOCOL\_NO" Label2.Caption = "NAME" Label3.Caption = "SURNAME" Label4.Caption = "ENTER DATE'  $Label5.Caption = "RECOGNITION"$ Label6.Caption = "TREATMENT"  $Label 7. Caption = "USER MEDICINES"$ Label8.Caption = "PROTOCOL\_KO' Label9.Caption = "EXIT DATE" End Sub